# Zermatt User Manual

Whilst all reasonable care has been taken to ensure that the details are true and not misleading at the time of publication, no liability whatsoever is assumed by Automature LLC, or any supplier of Automature LLC, with respect to the accuracy or any use of the information provided herein.

Any license, delivery and support of software require entering into separate agreements with Automature LLC.

This document may contain confidential information and may not be modified or reproduced, in whole or in part, or transmitted in any form to any third party, without the written approval from Automature LLC.

Copyright © 2010 Automature LLC

All rights reserved.

Version 2.17 11/04/12

Page (2/64)

# **Revision History**

| Ver. | Date       | Name             | Description of Changes |
|------|------------|------------------|------------------------|
| 1.0  | 09/22/2010 | Anuradha Chanda  | First Edition          |
| 1.1  | 10/27/2010 | Dipayan Sengupta | Revised Edition        |
| 1.2  | 11/06/2010 | Dipu Deshmukh    | Review                 |
| 1.3  | 12/07/2010 | Anuradha Chanda  | Revised Edition        |
| 2.1  | 18/01/2011 | Dipayan Sengupta | New Display layouts    |

# Contents

| 1 | Introduction5                                                                                                    |
|---|----------------------------------------------------------------------------------------------------|
|   | 1.1 Document Purpose5                                                                                                    |
|   | 1.2 Intended Audience5                                                                                                    |
|   | 1.3 References and Other Related Documents5                                                                                                    |
| 2 | Concepts and Terminology 6                                                                                                    |
|   | 2.1 Product6                                                                                                    |
|   | 2.2 Role6                                                                                                    |
|   | 2.3 Release6                                                                                                    |
|   | 2.4 Sprint or Project Phase6                                                                                                    |
|   | 2.5 Test Case6                                                                                                    |
|   | 2.6 Test Suite6                                                                                                    |
|   | 2.7 Test Cycle6                                                                                                    |
|   | 2.8 Test Suite List7                                                                                                    |
|   | 2.9 Topology                                                                                                    |
|   | 2.10 Topology Set7                                                                                                    |
|   | 2.11 Topology Set List7                                                                                                    |
|   | 2.12 Test Plan                                                                                                    |
|   | 2.13 Release Test Plan7                                                                                                    |
|   | 2.14 Feature                                                                                                    |
|   | 2.15 Detail Requirements7                                                                                                    |
|   | 2.16 Requirement Variants8                                                                                                    |
|   |                                                                                                    |
| 3 | Zermatt Navigation9                                                                                                    |
| 3 | <b>Zermatt Navigation</b>                                                                                                    |
| 3 | 3.1 Getting Started                                                                                                    |
| 3 | 3.1 Getting Started                                                                                                    |
| 3 | 3.1 Getting Started.9Zermatt Homepage93.2 Screen Layout.103.3 The Navigation Bar on the top.10                                                                                                    |
| 3 | 3.1 Getting Started9Zermatt Homepage93.2 Screen Layout103.3 The Navigation Bar on the top103.4 Breadcrumbs11                                                                                                    |
| 3 | 3.1 Getting Started.9Zermatt Homepage93.2 Screen Layout103.3 The Navigation Bar on the top103.4 Breadcrumbs113.5 Object Creation Hot Links11                                                                                                    |
| 3 | 3.1 Getting Started9Zermatt Homepage93.2 Screen Layout103.3 The Navigation Bar on the top103.4 Breadcrumbs11                                                                                                    |
|   | 3.1 Getting Started.9Zermatt Homepage93.2 Screen Layout103.3 The Navigation Bar on the top103.4 Breadcrumbs113.5 Object Creation Hot Links11                                                                                                    |
|   | 3.1 Getting Started.9Zermatt Homepage93.2 Screen Layout.103.3 The Navigation Bar on the top.103.4 Breadcrumbs.113.5 Object Creation Hot Links.113.6 Icons.12                                                                                                    |
|   | 3.1 Getting Started9Zermatt Homepage93.2 Screen Layout103.3 The Navigation Bar on the top103.4 Breadcrumbs113.5 Object Creation Hot Links113.6 Icons12Process Overview14                                                                                                    |
|   | 3.1 Getting Started       .9         Zermatt Homepage       9         3.2 Screen Layout       .10         3.3 The Navigation Bar on the top       .10         3.4 Breadcrumbs       .11         3.5 Object Creation Hot Links       .11         3.6 Icons       .12         Process Overview       .14         4.1 Step 1: Roles and Permissions       .15                                                                                                    |
|   | 3.1 Getting Started       .9         Zermatt Homepage       9         3.2 Screen Layout       .10         3.3 The Navigation Bar on the top       .10         3.4 Breadcrumbs       .11         3.5 Object Creation Hot Links       .11         3.6 Icons       .12         Process Overview       .14         4.1 Step 1: Roles and Permissions       .15         4.2 Step 2: Release Planning       .15                                                                                                    |
|   | 3.1 Getting Started       .9         Zermatt Homepage       9         3.2 Screen Layout       .10         3.3 The Navigation Bar on the top       .10         3.4 Breadcrumbs       .11         3.5 Object Creation Hot Links       .11         3.6 Icons       .12         Process Overview       .14         4.1 Step 1: Roles and Permissions       .15         4.2 Step 2: Release Planning       .15         4.3 Step 3: Requirement Planning       .16                                                                                                    |
|   | 3.1 Getting Started       .9         Zermatt Homepage       9         3.2 Screen Layout       .10         3.3 The Navigation Bar on the top       .10         3.4 Breadcrumbs       .11         3.5 Object Creation Hot Links       .11         3.6 Icons       .12         Process Overview       .14         4.1 Step 1: Roles and Permissions       .15         4.2 Step 2: Release Planning       .15         4.3 Step 3: Requirement Planning       .16         4.4 Step 4: Test Case Designing & Mapping       .17                                                                                                    |
|   | 3.1 Getting Started       .9         Zermatt Homepage       9         3.2 Screen Layout.       10         3.3 The Navigation Bar on the top       10         3.4 Breadcrumbs       11         3.5 Object Creation Hot Links       11         3.6 Icons       12         Process Overview       14         4.1 Step 1: Roles and Permissions       15         4.2 Step 2: Release Planning       15         4.3 Step 3: Requirement Planning       16         4.4 Step 4: Test Case Designing & Mapping       17         4.5 Step 5: Tagging       18                                                                                                    |
|   | 3.1 Getting Started                                                                                                    |
|   | 3.1 Getting Started       9         Zermatt Homepage       9         3.2 Screen Layout.       10         3.3 The Navigation Bar on the top       10         3.4 Breadcrumbs       11         3.5 Object Creation Hot Links.       11         3.6 Icons       12         Process Overview       14         4.1 Step 1: Roles and Permissions       15         4.2 Step 2: Release Planning       15         4.3 Step 3: Requirement Planning       16         4.4 Step 4: Test Case Designing & Mapping       17         4.5 Step 5: Tagging       18         4.6 Step 6: Lab Environment Planning       19         4.7 Step 7: Test Planning       20         4.8 Step: 8 Store Manual test Result       21         4.9 Step 9: Store Automation Test Results       22 |
|   | 3.1 Getting Started                                                                                                    |
|   | 3.1 Getting Started       9         Zermatt Homepage       9         3.2 Screen Layout.       10         3.3 The Navigation Bar on the top       10         3.4 Breadcrumbs       11         3.5 Object Creation Hot Links.       11         3.6 Icons       12         Process Overview       14         4.1 Step 1: Roles and Permissions       15         4.2 Step 2: Release Planning       15         4.3 Step 3: Requirement Planning       16         4.4 Step 4: Test Case Designing & Mapping       17         4.5 Step 5: Tagging       18         4.6 Step 6: Lab Environment Planning       19         4.7 Step 7: Test Planning       20         4.8 Step: 8 Store Manual test Result       21         4.9 Step 9: Store Automation Test Results       22 |

| 5 Work Flows                                      | 25 |
|---------------------------------------------------|----|
| 5.1 Configuration Tasks                           |    |
| 5.1.1 Archive Location Setup                      | 25 |
| 5.1.2 Lab Environment Planning                    | 25 |
| 5.2 Administrative Tasks                          | 25 |
| 5.2.1 Manage User Permissions                     | 25 |
| 5.2.2 Check Audit Logs                            | 28 |
| 5.3 Planning Tasks                                | 29 |
| 5.3.1 Release Planning for a Product or a Project | 29 |
| 5.3.2 Requirements Planning for a Product         | 32 |
| 5.3.3 Test Case Design                            | 33 |
| 5.3.4 Test Case to Requirement Mapping            | 34 |
| 5.3.5 Requirement to Test case mapping            | 35 |
| 5.3.6 Lab Environment Planning                    | 36 |
| 5.3.7 Tag Management                              | 41 |
| 5.3.8 Release/Sprint Planning                     | 44 |
| 5.3.9 Copy / Paste Function                       | 49 |
| 5.3.10 Data Migration                             | 54 |
| 5.3.11 Manual Test Result Entry                   | 56 |
| 5.4 Reporting tasks                               |    |
| 5.4.1 Total Quality Dashboard                     | 59 |
| 5.4.2 Product Quality Dashboard                   | 60 |
| 5.4.3 Release Quality Dashboard                   | 61 |
| 5.4.4 Sprint Quality Dashboard                    | 62 |
| 5.4.5 Test Plan Report                            | 63 |
| 5.4.6 Test Cycle Report                           | 64 |

# **1** Introduction

ZERMATT is Automature's browser based quality management framework for Planning and Reporting.

ZERMATT is used to store the results of the tests, the test environments and everything else that is contextually relevant to the tests.

It also provides an infrastructure for planning, creating requirements, and grouping test cases.

#### **1.1 Document Purpose**

The user manual will help you navigate Zermatt's Work Flows and create reports.

## **1.2 Intended Audience**

This manual is intended for the users who would be using Zermatt for planning and reporting purpose.

## **1.3 References and Other Related Documents**

The following documents provide additional useful information about Automature's other products, and how they relate to Zermatt.

- 1. Zermatt Install Guide
- 2. Zug User Manual

# 2 Concepts and Terminology

# 2.1 Product

• A company develops and sells several individually releasable software packages. These are the entities, that we call *Products*. Example of a product could be Adobe's Flash, or Automature's ZERMATT. Products may often be referred to as projects in some contexts.

## 2.2 Role

• We normally use more than one machine in conducting a specific test. Each machine participates in a specific *role* that is assigned to it, for the purpose of a test.

## 2.3 Release

- A product is developed for customer consumption in increments, known as *releases*. Each release can have a code name (internal to the organization), and a version number (by which it is identified outside of the organization, where it is developed). Code Names are normally used during development of a specific release.
  - A release maybe created for various reasons, viz.
    - Development of new features.
    - Emergency bug fixes, also known as patch or hot fix releases.
    - Rollup bug fixes also known as Service Packs.

## 2.4 Sprint or Project Phase

- Each development release is organized in a series of sprints or phases, each of which provides incremental levels of functionality. The goal at the end of each sprint is to achieve a reasonably stable version of the product.
- The final sprint is known as the *Release Sprint*.
- For the purposes of quality management, product sustaining activity, that lead to service packs or patch releases are also considered project phases.

## 2.5 Test Case

• A *Test Case* describes a specific test procedure, in concert with all the variables, identified as being significant for testing the feature. Note that an environmental variable, such as the operating system version, while also significant for the test case, is normally tracked using topologies.

# 2.6 Test Suite

- A *Test Suite* consists of a collection of Test Cases, which somehow are related together for reasons, considered appropriate by the Test Plan designer.
- Usually, Test Cases, inside a specific Test Plan may use similar test procedures, or may test a specific product feature.

## 2.7 Test Cycle

• A *Test Cycle* describes a logical test session, during which tests are conducted. Typically (but not necessarily), some environmental conditions remain constant, such as the build, the test engineer, etc... While certain other environmental conditions may vary, such as the Topology Sets where the tests are being executed.

- All results of Test execution are stored within the context of a test cycle. There can be no more than a single result stored for a specific test case, executed on a specific topology set, inside one test cycle.
- A test cycle usually, but not necessarily refers to a specific build of the software being tested

# 2.8 Test Suite List

• A collection of Test Suites that might be used for a specific purpose, such as a test cycle, a release regression test plan is called *Test Suite List*.

# 2.9 Topology

• A *topology* describes a single machine participating in the execution of a Test Case. The machine is described in terms of various significant attributes, such as its role, its operating system, the software installed on it, etc.

# 2.10 Topology Set

• A *Topology Set* describes a collection of machines required to execute a Test Case. Each machine may participate in a different role (e.g. client, server, database, Active Directory, proxy server, etc...). A test case may typically be executed on more than one topology set.

# 2.11 Topology Set List

• A collection of Topology Sets that might be used for a specific purpose, such as a test cycle, or a release regression test plan is called Topology Set List.

## 2.12 Test Plan

- A *Test Plan* identifies the following entities, viz.
  - The release and the project phase for which the plan exists.
  - The complete list of test suites (and specific test cases, contained in them) that should be executed during the course of the sprint.
  - The complete list of topology sets, where the test cases must be executed during the sprint.
- Multiple Test Cycles (i.e. one or more) may be executed during the course of a single sprint, and contribute to the Test Plan. Some of these tests may be manually executed, while others may be automated.

# 2.13 Release Test Plan

- A *Release Test Plan* or RTP is a special case of a Test Plan. Specifically it is the Test Plan for the final, or Release Sprint. It identifies all the same entities as a normal Test Plan, but is furthermore, considered a formal release document.
- A RTP is normally a superset of all individual Test Plans for that release.

# 2.14 Feature

• Each product is assumed to contain a number of high level features.

# 2.15 Detail Requirements

• Each product feature can be further decomposed into a number of individual detail requirements. These requirements may be spread over releases. Such requirements are considered testable entities, and can be associated with one or more test cases. Requirements may also be assigned a priority (LOW, MEDIUM or HIGH).

Assigning a priority to a requirement is often useful for planning and scheduling which test cases need to be developed early in the release cycle, and which ones may be deferred until later.

## 2.16 Requirement Variants

• A specific detail requirement may apply in more than one way to the target. For example, the requirement to copy a file may be dependent on various factors, such as its size, its structure, its permissions, its visibility, etc... These are the variables for the requirement. Each variable can take on a number of variants. For example, the variants for file size could be zero-byte, small, medium, large or huge. Thus a single requirement might be testable under a large number of variant combinations. A test case usually tests one such combination. Coverage is determined not only by the number of requirements tested, but also by the number of variants of those requirements tested.

# **3 Zermatt Navigation**

# 3.1 Getting Started

Once you have registered in Zermatt or logged in giving the username and password credentials,

you will be redirected to the Twiki Main web.

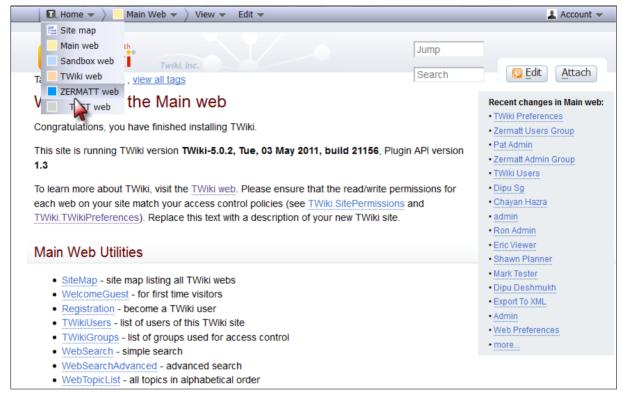

Select Zermatt Web from the drop down menu of Home and you will be navigated to the Zermatt home page.

#### **Zermatt Homepage**

| 🔲 Home 👻 🍐 🟠 ZERMATT 👻 🥕 Config 👻 🛽                                                                                                    | 👖 Dashboards 👻 🦵 Releases 🔲 Agile 🦵 Feat                                                                                                    | tures 🔽 Test Suites 💄 Account 👻                                                                                        |
|----------------------------------------------------------------------------------------------------|----------------------------------------------------------------------------------------------------|----------------------------------------------------------------------------------------------------|
| automature                                                                                                    |                                                                                                    | Search                                                                                                    |
| Twiki, Inc.                                                                                                    |                                                                                                    |                                                                                                    |
| Tags: create new tag , view all tags                                                                                                    |                                                                                                    |                                                                                                    |
|                                                                                                    |                                                                                                    |                                                                                                    |
| Welcome to ZERMATT V 2.6                                                                                                    | 6                                                                                                    |                                                                                                    |
|                                                                                                    |                                                                                                    |                                                                                                    |
| This is the Automature home for Configuring, Plan                                                                                                    | ning, and Browsing through Reports                                                                                                    |                                                                                                    |
|                                                                                                    |                                                                                                    |                                                                                                    |
|                                                                                                    |                                                                                                    |                                                                                                    |
|                                                                                                    |                                                                                                    |                                                                                                    |
|                                                                                                    |                                                                                                    |                                                                                                    |
| Getting Started                                                                                                    | Setup & Configuration Links                                                                                                    | Latest News                                                                                                    |
| Getting Started  Concepts and Terminology                                                                                                    | Setup & Configuration Links  • Environment Set up                                                                                                    | Latest News • Which version am I running?                                                                              |
|                                                                                                    |                                                                                                    |                                                                                                    |
| Concepts and Terminology                                                                                                    | Environment Set up                                                                                                    | Which version am I running?                                                                                            |
| Concepts and Terminology     Directory of Workflows                                                                                                    | Environment Set up     Machine Environments                                                                                                    | Which version am I running?     What is new in this release                                                            |
| Concepts and Terminology     Directory of Workflows     How to?                                                                                                    | Environment Set up     Machine Environments     Roles & Topologies                                                                                            | Which version am I running?     What is new in this release     Should I upgrade?                                      |
| Concepts and Terminology     Directory of Workflows     How to?     How do I get around?                                                                                                    | Environment Set up     Machine Environments     Roles & Topologies     Topology Sets                                                                          | Which version am I running?     What is new in this release     Should I upgrade?     Which projects are being tracked |
| Concepts and Terminology     Directory of Workflows     How to?     How do I get around?     How to set up users?                                                                                                    | Environment Set up     Machine Environments     Roles & Topologies     Topology Sets     Product Lists                                                        | Which version am I running?     What is new in this release     Should I upgrade?     Which projects are being tracked |
| Concepts and Terminology     Directory of Workflows     How to?     How do I get around?     How to set up users?     How to set up my first project?                                                                                                | Environment Set up     Machine Environments     Roles & Topologies     Topology Sets     Product Lists     Test & Requirement Tagging                         | Which version am I running?     What is new in this release     Should I upgrade?     Which projects are being tracked |
| <ul> <li>Concepts and Terminology</li> <li>Directory of Workflows</li> <li>How to? <ul> <li>How do I get around?</li> <li>How to set up users?</li> <li>How to set up my first project?</li> <li>How to import existing data?</li> </ul> </li> </ul> | Environment Set up     Machine Environments     Roles & Topologies     Topology Sets     Product Lists     Test & Requirement Tagging     User Administration | Which version am I running?     What is new in this release     Should I upgrade?     Which projects are being tracked |

This is the Zermatt web home page. It contains all necessary links to tutorials and other pages of Zermatt which are required for Configuring, Planning and Browsing through different reports. If you are a first time user we strongly recommend you to go through the topics under **Getting Started**. If you want to navigate to Releases, Agile or Features or Test Suites, you need to select a product first.

If you want to create a new product, then go the Products page from Zermatt drop down Menu.

## 3.2 Screen Layout

The screen has been divided into several sections, viz. top menu bar and the search bar containing the Automature logo, and the main display area, that covers the rest of the browser window.

| 🔂 ZERMATT 👻 🥻  | Config 👻 | 👖 Dashboards 👻 💽 Reference 💽 Active 💽                      | Features     | Test Suites   | Cycles 🔍      | ★ 👻 💶 A         | ccount 👻     |
|----------------|----------|------------------------------------------------------------|--------------|---------------|---------------|-----------------|--------------|
| <b>Zermatt</b> |          |                                                            |              |               |               | Searc           | h            |
|                |          |                                                            |              |               |               |                 |              |
| LIST OF PROE   |          | )                                                          |              |               |               |                 |              |
|                |          |                                                            |              |               | Crea          | ate New Product | P 🔓 🥎 🛛      |
| Name 🔒         | Action   | Description                                                | Releases     | TestSuites    | Features      | Backlog Items   | Teams        |
| ZERMATT        |          | Automature Dashboard for Planning and Reporting            | 9<br>E 🕈 E 🗄 | 32<br>■ 😭 🗐 🏷 | 23<br>E 🕈 🕬   | 3<br>E 🖻 📑 🖄    | 1<br>■ 🖻 🗊   |
| ZUG            |          | Engine for executing automated Test Suites written in CHUR | 4<br>E 🕈 Eð  | 4<br>E 🕒 E 🖄  | 18<br>E 🕈 E 🖄 | 5               | 2<br>= 🕈 🗐   |
| NYON           |          | Automatic Deployer for VMWARE                              | 4<br>E 🗗 🗐 🏠 | 0<br>E 🖻 E 🖄  | 1<br>E 🖻 🗄 🏷  | 0<br>E 🔮 E 🔊    | 0<br>      • |

## 3.3 The Navigation Bar on the top

The Navigation Bar can be used to quickly move between workflows. There are ten pull down topics in the menu.

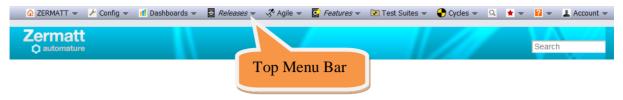

#### 3.4 Breadcrumbs

Breadcrumbs can be found on most pages that are at leaf nodes of a workflow. The purpose of the breadcrumbs is two-fold, viz.

- to identify the objects selected during the navigation of the current workflow, to arrive at the current page
- to allow the user to backtrack easily to a previous step along the current workflow, by clicking on the link

Note that breadcrumbs allow only backward navigation on the currently selected workflow. To jump to the last visited page on a different workflow, one has to select from the Navigation Bar on the left Frame.

| BREADCRUMB HINT                              |
|----------------------------------------------|
| Project Phases                               |
| ZERMATT () > ALPHA (V2.4) () > PROJECTPHASES |
| Releases Alpha(V2.4)                         |

## 3.5 Object Creation Hot Links

Object creation links are usually found on the top right corner, just above the table. These links allow the user to create a new object, either from scratch, or by pasting from the clipboard. The object created depends on the context of the current page. Note, that the Zermatt clipboard has nothing to do with Windows clipboard.

## 3.6 Icons

In order to provide a consistent user experience, Automature has standardized on the use of a few icons, viz.

| Icon             | Significance                                                                                                    |
|------------------|----------------------------------------------------------------------------------------------------|
|                  | Help Video                                                                                                    |
| 0                | Help text                                                                                                    |
| <u>**</u>        | Navigate to context dependent dashboard page                                                                                   |
|                  | Modify the properties of the chosen object                                                                                     |
| •                | Create a new object of the chosen type                                                                                         |
| Î                | Delete the chosen object                                                                                                    |
| 8                | Generate a printable view of this object                                                                                       |
| 2                | Generate a XML dump of this object, useful for loading into a spreadsheet, or migrating data into another Zermatt installation |
| Ē                | Make a copy of this object in the clipboard                                                                                    |
| . <u>1</u>       | Paste a copy of the object from the clipboard                                                                                  |
| . 🖄              | Paste a copy of the clipboard object and all dependent objects under it                                                        |
| <b>←</b> →       | Move laterally, choose another object of same type as currently chosen                                                         |
| Ð                | Drill down one level deeper than object currently chosen                                                                       |
| ρ                | Detailed View                                                                                                    |
| X                | Export to XML                                                                                                    |
| U                | Attach a File                                                                                                    |
| ۲                | Selecting by tag value                                                                                                    |
| d <sup>2</sup> 0 | For Association and Disassociation                                                                                             |
| Ę                | Comments                                                                                                    |
| W                | View the attached document                                                                                                    |
| 0                | Cancel Edit mode while assigning a story to a team                                                                             |
| $\odot$          | Performance Details                                                                                                    |
| ŧ                | A Release                                                                                                    |
| 0                | A Sprint                                                                                                    |
| *=<br>*=         | A Test Plan                                                                                                    |
| €.               | A Test Cycle                                                                                                    |
|                  | A Test Suite                                                                                                    |
| •                | A Test Case                                                                                                    |
| G                | A Feature                                                                                                    |
|                  | A Requirement                                                                                                    |

| S.  | A Epic |
|-----|--------|
| 2.0 | A Team |
| 1   | A User |

# **4 Process Overview**

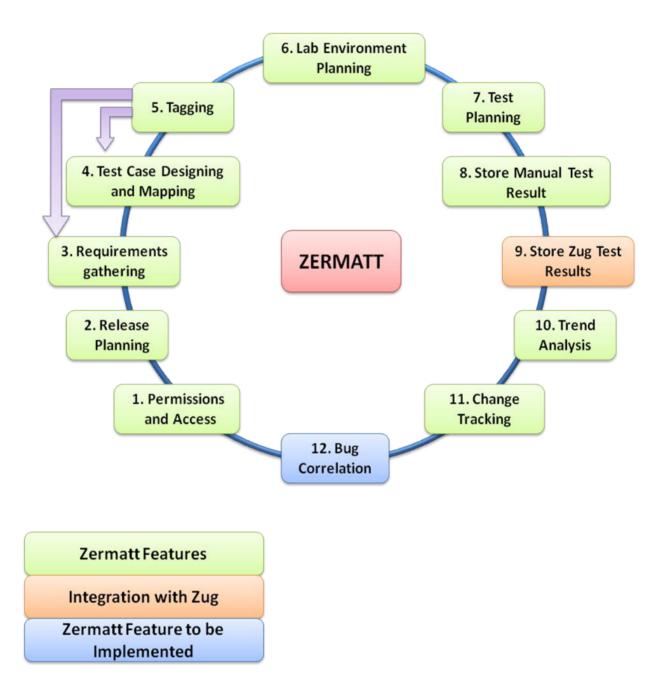

## 4.1 Step 1: Roles and Permissions (Refer to topic 5.2.1)

- Create users in the Planners group
- Create users in the Testers group
- Create users in the Admin group
- Create users in the Browsers group

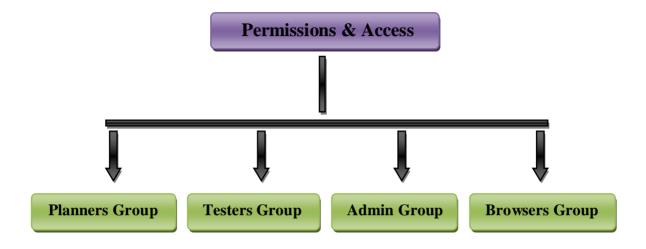

#### 4.2 Step 2: Release Planning (Refer to topic 5.3.1)

- Create a Product.
- Create a Release for the Product.
- Create a Sprint for the Release.

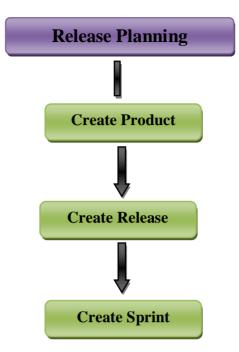

# 4.3 Step 3: Requirement Planning (Refer to topic 5.3.2)

- Capture a product feature in Zermatt.
- Create a Requirement for the feature.
- Requirement can only be created if there is a Release.
- A test case can be written for the requirement.

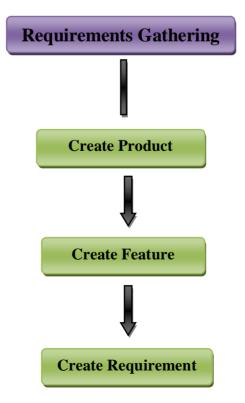

#### 4.4 Step 4: Test Case Designing & Mapping (Refer to topic 5.3.3, 5.3.4, 5.3.5)

- A test case can only exist if there is a test suite.
- A test suite must belong to a Role. Create the Role, if it does not already exist. Create a test suite in a Product.
- Under the test suite write a test case.
- Now associate the test case to a requirement.

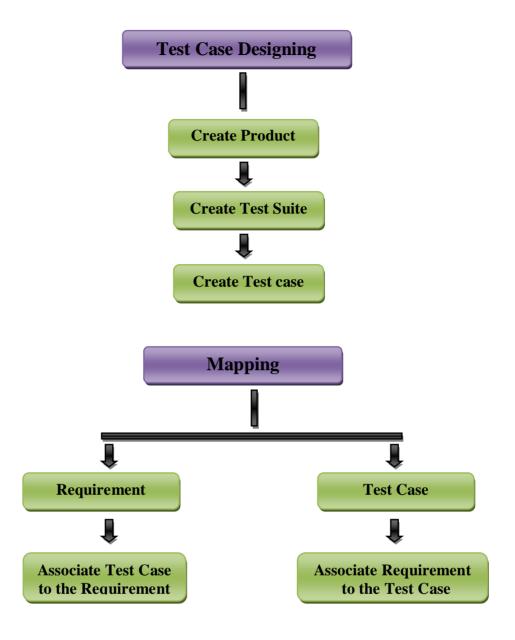

## 4.5 Step 5: Tagging (Refer to topic 5.3.7)

Test cases and requirements may be grouped in many different ways to serve many different purposes, and facilitate quick selection for a particular task.

- Create Tag Categories.
- Create Tags under the category.
- Associate test cases and requirements to the tags.

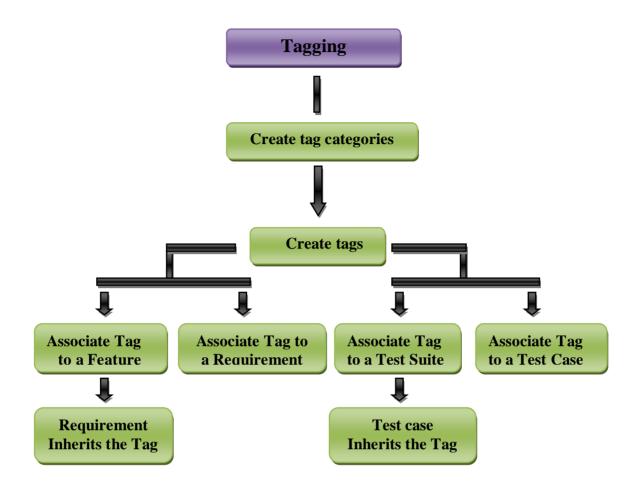

#### 4.6 Step 6: Lab Environment Planning (Refer to topic 5.3.6)

You can catalog all the equipment used for testing. These maybe either be physical machines or virtual machines and later these machines may be referenced as part of a topology for a test session.

• Add a new Machine.

- Add a new Role.
- Add an Attributes for the Role
- Add a new Topology for the Role.
- Add an Attribute Value for the Topology.
- Add a new Topology Set.
- Associate a topology to the Topology Set.

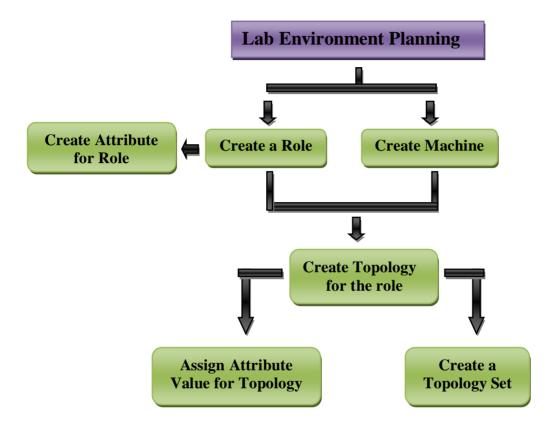

#### 4.7 Step 7: Test Planning (Refer to topic 5.3.8)

- Now to test the requirement you need to have a test plan.
- Create a test plan under the project phase / Sprint.
- A test plan will have test suites and Topology sets.
- Associate one or more topology sets to the test plan.

- Associate the test suites that have the test cases for the requirements to be tested.
- Choose the test cases within the test suites associated with the test plan

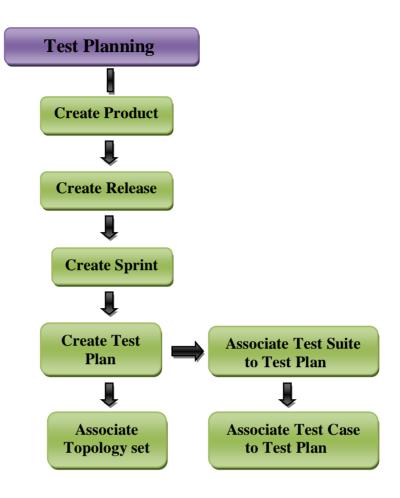

#### 4.8 Step: 8 Store Manual test Result (Refer to topic 5.3.11)

You can store the test results in Zermatt by following the below Step:

- We assume you have already created a Test Plan, as described in the previous section.
- Now create a test cycle under the test plan.

• In the execution topology set of the test cycle, create a manual test execution result.

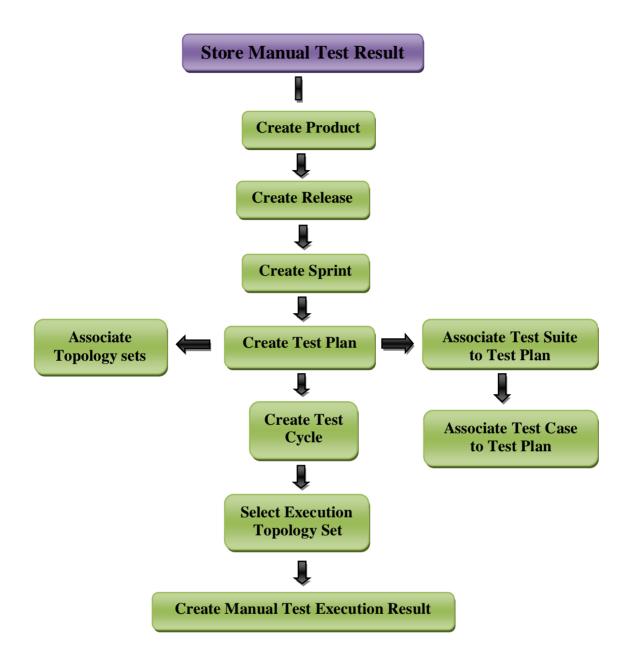

#### 4.9 Step 9: Store Automation Test Results

The results of the tests run by Zug are automatically stored in Zermatt. (*This topic is covered in the Zug User Manual*)

## 4.10 Step 10: Trend Analysis (Refer to topic 5.4)

- Quality Dashboard shows the overview of all the products.
- Product Quality Dashboard shows the overview of individual products.
- Release Quality Dashboard shows the overview of all the releases under a Product.
- Sprint Quality Dashboard shows the overview of all the sprints under a Release.
- Test Plan Quality Dashboard shows the overview of all the Test Plans under a Sprint.
- Test Cycle Quality Dashboard shows the overview of all the Test Cycles under a Test Plan.
- Test Suite Quality Dashboard shows the overview of all the Test Suites under a Product.
- Test Case Quality Dashboard shows the overview of all the Test Cases under a Test Suite.

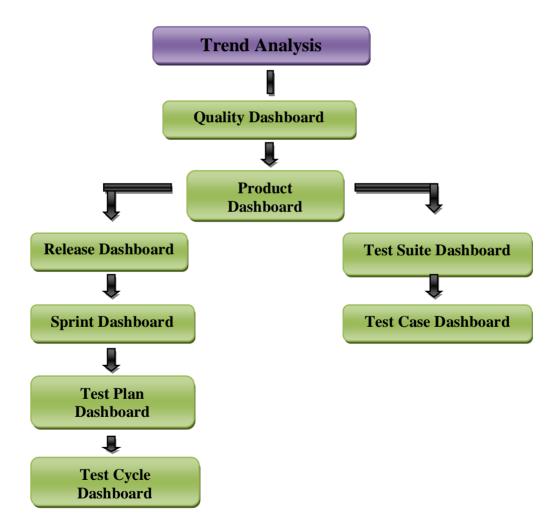

## 4.11 Step 11: Change Tracking (Refer to topic 5.2.2)

In Zermatt change tracking is done by a feature called Audit Log.

Audit Entries are created whenever any planning data is created, deleted or modified.

- Open the Audit Log Page
- View Audit Entries
- Filter Audit Entries by Table Name
- Filter Audit Entries by User Name
- Filter Audit Entries by Operation Type
- Filter Audit Entries by Time Period (Start Date & End Date)

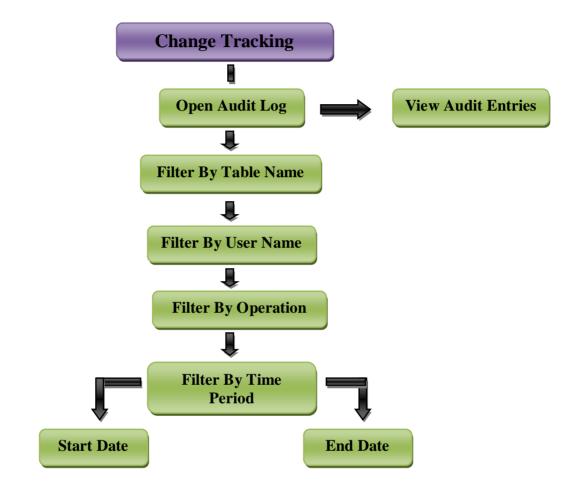

## 4.12 Step 12: Bug Correlation

Bug Correlation in Zermatt is an ability to correlate defects encountered during test execution, and defects that are being tracked in a bug tracking system such as Bugzilla or Redmine. Note that this feature is not available in V1 of Zermatt.

## **5** Work Flows

## **5.1 Configuration Tasks**

#### 5.1.1 Archive Location Setup

This workflow allows you to specify the location on disk, where ZUG log files, as well as any other application specific log files will be compressed and archived. The name of the key is *ArchiveLocation*. Note that the location must be a network folder that is accessible from all machines where ZUG might be running.

Check where Logs are being archived

Create a new archival location

Modify current archival location **Z** 

#### 5.1.2 Lab Environment Planning

This workflow allows you to catalog all the equipment used for testing. These may be either physical machines, or virtual machines. Later these machines may be referenced as part of a topology for a test session.

List All Lab Physical or Virtual Machines 🗏

Add a New Machine to the catalog 🖺

Remove a Machine from the existing catalog 🗊

Modify the description of a Machine

| Test Equ    | lipme  | nt Catalog 🕕                                       |                 |                                |              |                 |               |
|-------------|--------|----------------------------------------------------|-----------------|--------------------------------|--------------|-----------------|---------------|
|             |        |                                                    |                 |                                |              | Catalog         | New Machine 😭 |
| Name        | Action | Description <b>()</b>                              | Network Address | Host Machine<br>Name <b>()</b> | Snapshotname | Topologies<br>O | Architecture  |
| Attic       | 2      | Zermatt Server for Automature                      | 75.68.89.140    |                                | X            | 1 🗏 😭           | 64-bit        |
| North Korea | 2      | Zug residing on Windows XP                         | 192.168.0.25    | Pelling                        | \North Korea | 2 🗏 😭           | 32-bit        |
| Leh         | 2      | Zermatt Database                                   | 192.168.0.2     | Shillong                       | \Leh         | 2 🗏 😭           | 32-bit        |
| Thimpu      | 21     | Zermatt Twiki 5 on Ubuntu residing on Attic server | 75.68.89.140    | Attic                          | \Thimpu      | 1 🗏 🗳           | 32-bit        |
| BHUTAN      | 2      | Zug residing on Windows 7                          | 11.22.33.44     |                                | \BHUTAN      | 1 🗏 😭           | 32-bit        |

# 5.2 Administrative Tasks

#### 5.2.1 Manage User Permissions

Zermatt 2 different authorization levels to distinguish between different classes of users, viz. Administrators and Users. Only the Administrator can make changes in this page. You can make someone TWiki Administrator or Super user by visiting the page http://localhost/twiki/bin/view/Main/TWikiGroups. If you want to give administrative privileges to a particular user, click on <u>ZermattAdminGroup</u> and edit the page in the following way : Set GROUP = Main.YourTWikiName and save this page. This makes the user the administrator for the Zermatt product.

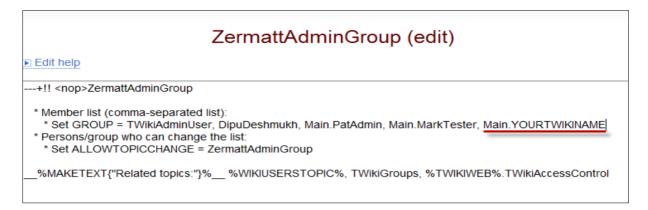

Now the administrator can add new users in Zermatt who have registered in TWiki. These users can be given different levels of permissions for the existing products in Zermatt. To give User Permissions for Products navigate in the following way and you will be redirected to the User Admin page.

| 🔂 ZERMATT 👻 | 🖌 Config 👻 📲                                                            | Dashboards 👻 | 🗧 Releases 🔻 | 💸 Agile 👻                                                                                                    | 🖸 Features 👻                 |
|-------------|-------------------------------------------------------------------------|--------------|--------------|----------------------------------------------------------------------------------------------------|------------------------------|
| Zermatt     | - rugo V                                                                |              |              |                                                                                                    |                              |
| User Admir  | <ul> <li>Machines</li> <li>Topologies</li> <li>Topology Sets</li> </ul> |              |              |                                                                                                    |                              |
| User Name 🚯 | 🔡 Roles                                                                 | 🚹 Twiki Nar  | ne 🛈 🛛 🕴     | Product Auth                                                                                                    | orizations 🔒                 |
| admin       | <ul> <li></li></ul>                                                     | admin        |              | ZERMATT Su<br>CHUR : Viewer<br>DAVOS : View<br>MarketMatrix :<br>NYON : Viewer<br>Sixchex : Plan<br>Skype : Admin<br>ZERMATT : Vi<br>Zermatt Perfor<br>ZUG : Viewer | r<br>er<br>Admin<br>r<br>ner |
| Mark Tester |                                                                         | MarkTest     |              | ZERMATT Su<br>Testing : Adm<br>ZERMATT : P<br>Zermatt Perfo                                                                                                    | in                           |

Each category of user is allowed to do certain activities. Some authorization levels are subsets of others. For instance, Planners are allowed to do everything Testers and Browsers are allowed to do. **The authorization to different products can only be given by the Zermatt Admin Group.** 

| Authorization Level | Rights                                                                                                    |  |
|---------------------|----------------------------------------------------------------------------------------------------|--|
| Planner             | Allowed to enter or modify planning data in Zermatt.<br>Planners may also enter or modify test execution related data.<br>A planner can cannot add or delete any product.         |  |
| Tester              | Allowed to enter or modify test execution related data, but not<br>the planning data. Examples of test execution data are Test<br>Cases, Test Cycles, Test Execution Results, etc |  |
| Admin               | The Admin has all the privileges to a particular product including deleting the product to which he is assigned as administrator.                                                 |  |
| Viewer              | Allowed to view planning data and execution reports                                                                                                    |  |

| Edit Use                  | r Permissio               | ns                          |
|---------------------------|---------------------------|-----------------------------|
| User Name                 | Mike Viewer               |                             |
| User Twiki Name           | MikeViewer                |                             |
| User Password             |                           |                             |
| Update<br>Mike Viewer has | permission for the follow | wing products               |
| Product 0 Action          | on 0 Permission Lev       | /el 0 Change Role 0         |
| ZUG                       | Viewer                    | 🖬 Planner 🖬 Tester          |
| ZERMATT 🗊                 | Planner                   | Planner Tester Viewer Admin |
| Authorize <b>Mike V</b> i | ewer for the following p  | roducts:                    |
| Product 0                 | Add Product               |                             |
| BUG TRACKER               | <b>•</b>                  |                             |
| CHUR                      | P                         |                             |
| ZUOZ                      | •                         |                             |
| Close Window              |                           |                             |

## 5.2.2 Check Audit Logs

Audit Entries are created whenever any planning data is created, deleted or modified. This workflow allows you to browse through the log entries for all changes to the ZERMATT data store.

## List Audit Log Entries 🗏

| Audit Log            |            |          |           |                |                      |
|----------------------|------------|----------|-----------|----------------|----------------------|
| Filters              |            |          |           |                |                      |
| Table Name ()        | DUCT       |          |           |                |                      |
| User Name 🕕 Pat      | Admin      |          |           |                |                      |
| Operation ①          | Operations |          |           |                |                      |
| Product ①            | Products   | •        |           |                |                      |
| Start Date 🕕 201     | 2-03-09    |          |           |                |                      |
| End Date 1           | 2-04-09    |          | •         |                |                      |
| Apply Selected Filte | ers        |          |           |                |                      |
| Reset All Filters    |            |          |           |                |                      |
| Logs - 183 audi      | t entries  | selected | l (from a | total of 4095) |                      |
| Date Time            | User       | Table    | Operation | Product        | Details              |
| 2012-03-30 17:54:52  | PatAdmin   | PRODUCT  | DELETE    | 276            | Name=CopyofZ, ID=276 |
| 2012-03-30 15:28:46  | PatAdmin   | PRODUCT  | DELETE    | 275            | Name=CopyofZ, ID=275 |

## 5.3 Planning Tasks

#### 5.3.1 Release Planning for a Product or a Project

All planning data must belong to a product (the Zermatt name for a large project). Product delivery consists of one or more release cycles, and each release cycle may be further subdivided into Sprints<sup>1</sup> or Project Phases. Typical releases may take several sprints to complete, each sprint delivering a functional (but not complete) testable kit. The idea here is that test cycles validate a specific project phase of the release.

#### List All Products

Add a New Product, if the desired one does not exist 🖻

Remove a product from the existing list  $\square$ 

Modify the description of a product  $\blacksquare$ 

Product Listing Page

#### LIST OF PRODUCTS 🕕

|              |               |                                                            |              |               |               | Create New Product | P 🔂 👌 🛛        |
|--------------|---------------|------------------------------------------------------------|--------------|---------------|---------------|--------------------|----------------|
| Name ()      | Action 0      | Description                                                | Releases ()  | TestSuites () | Features ()   | Backlog Items      | Teams 0        |
| <b>V</b> zug | ₩Zî<br>∕Ri¢ I | Engine for executing automated Test Suites written in CHUR | 4<br>EP EM   | 3<br>E 🗗 E 🗄  | 22<br>E 🗗 E 🗄 | 5<br>E 🕒 E 🔄       | 1<br>E 🖻 E 🧄   |
| 🛡 zuoz       | ∞∠î<br>∕ì []  | Atom library addon for ZUG                                 | 2<br>= 🕒 🗐 🏷 | 3<br>= 皆 🗐 🎝  | 2<br>E ° E 🖏  | 1<br>= 🕒 💽 🖄       | 0<br>= • • • • |
|              |               | Automature Dashboard for Planning and Reporting            | 7<br>E 🖻 E 🖏 | 18<br>🗏 📑 🕞 🦄 | 21<br>🗉 🔮 🗔 🖄 | 5<br>E 🔮 E 🗄       | 2<br>E 🗗 E 🖄   |

| Add New                  | v Product    |
|--------------------------|--------------|
| Product<br>Name <b>1</b> |              |
| Description              |              |
| Acceptance<br>Criteria 🛈 |              |
| Milestones               |              |
| Schedules                |              |
| Save Clear               | Close Window |

| Update                   | Product                                                                                         |  |  |  |  |  |  |
|--------------------------|-------------------------------------------------------------------------------------------------|--|--|--|--|--|--|
| Product<br>Name 🛈        | ZERMATT                                                                                         |  |  |  |  |  |  |
| Description              | Automature Dashboard for Planning and Reporting                                                 |  |  |  |  |  |  |
| Acceptance<br>Criteria 🕈 | All tests in Release Test Plan have been executed,<br>and no show stoppers have been discovered |  |  |  |  |  |  |
| Milestones<br>G          |                                                                                                 |  |  |  |  |  |  |
| Schedules                | V 3.0 to be released month end                                                                  |  |  |  |  |  |  |
| Save Clea                | Save Clear Close Window                                                                         |  |  |  |  |  |  |

<sup>1</sup> The concept of Sprints is borrowed from Agile Software Development Methodology. One may think of a Sprint as a development phase within a release cycle of a project. In Zermatt, even maintenance releases are referred to as project phases, and belong to a specific release.

#### List all Releases for a chosen product

Quick create a new release for this product

Remove a release (which does not have any project phases defined)

Modify the properties of a release  $\blacksquare$ 

Releases for ZERMATT

ZERMATT () > RELEASES ()

Products 🖪 📑: ZERMATT

|           |           |               |                                     |                                                                                                    |                 |                                             |                     |                   | Cr    | reate New Releas | e 🗗 🖺 🦄          |
|-----------|-----------|---------------|-------------------------------------|----------------------------------------------------------------------------------------------------|-----------------|---------------------------------------------|---------------------|-------------------|-------|------------------|------------------|
| Name<br>O | Action(s) | Version<br>() | Description                         | Acceptance Criteria 🕦                                                                                 | Milestones<br>1 | Schedules<br>0                              | Conceived<br>Date 🌘 | Release<br>Date 🕦 |       | Requirements     | Backlog<br>Items |
| Alpha     |           | 2.4           | First release<br>of this<br>version | All tests in Release Test Plan<br>have been executed, and no<br>show stoppers have been<br>discovered |                 | Zermatt 3.0 to<br>be launched<br>month end. | 2011-07-01          | 2012-08-<br>05    | 4 🗏 😭 | 3 🗏 🔮            | 0 🔳              |
| Delta     |           | 3.1           | August<br>Release                   | All tests in Release Test Plan<br>have been executed, and no<br>show stoppers have been<br>discovered |                 | V 3.0 to be<br>released<br>month end        | 2011-08-08          | 2011-09-<br>09    | 2 🗏 Р | 0 🗏 😭            | 0 🔳              |

| ZERMATT (i) > Add Ne        | w Release (i) | ZERMA             |
|-----------------------------|---------------|-------------------|
| Code Name 🛈                 |               | Code N            |
| Major Version 🛈             |               | Major V           |
| Minor Version 🛈             |               | Minor V           |
| Description 🛈               |               | Descrip           |
| Conceived Date 🛈            |               | Concei            |
| Released Date 0             |               | Release           |
| Acceptance Criteria 0       |               | Accepta           |
| Milestones O<br>Schedules O |               | Milesto<br>Schedu |
| Save Clear Close            | Nindow        | Save              |

| ZERMATT () > Update     | Release                                                                                            |  |  |  |  |
|-------------------------|----------------------------------------------------------------------------------------------------|--|--|--|--|
| Code Name               | Alpha                                                                                              |  |  |  |  |
| Major Version 🛈         | 2                                                                                                  |  |  |  |  |
| Minor Version 🛈         | 4                                                                                                  |  |  |  |  |
| Description 🛈           | First release of this vers                                                                         |  |  |  |  |
| Conceived Date 🛈        | 2011-07-01                                                                                         |  |  |  |  |
| Released Date           | 2012-08-05                                                                                         |  |  |  |  |
| Acceptance Criteria     | All tests in Release Test Plan have been<br>executed, and no show stoppers have been<br>discovered |  |  |  |  |
| Milestones O            | Product Default                                                                                    |  |  |  |  |
| Schedules O             | Zermatt 3.0 to be launched month end.                                                              |  |  |  |  |
| Save Clear Close Window |                                                                                                    |  |  |  |  |

## List all Sprints or Project Phases for a chosen release

Remove a Sprint or Project Phase from a release (not containing a Test Plan)

Modify the properties of a specific Sprint or Project Phase

#### Project Phases <sub>①</sub>

ZERMATT () > ALPHA (V2.0 ) () > PROJECTPHASES

Releases 🖪 📑: Alpha(V2.0)

|                                 |                                                                                              |                                                                                                    |                                        |                 | <u>c</u>       | create New Pr    | roject Phase    | 🖸 💼 🗄        |
|---------------------------------|----------------------------------------------------------------------------------------------|----------------------------------------------------------------------------------------------------|----------------------------------------|-----------------|----------------|------------------|-----------------|--------------|
| <u>Sprint</u><br><u>Name</u> () | Acceptance Criteria                                                                          | Milestones                                                                                                    | Schedules                              | Start<br>Date 🕕 | End<br>Date    | Backlog<br>Items | Testplans<br>() | Builds<br>() |
| Sprint 1                        | All tests in Release Test Plan have been executed, and no show stoppers have been discovered | <ol> <li>All popups working<br/>properly.</li> <li>Search page<br/>working properly.</li> <li>Item creation<br/>workflows complete.</li> </ol> | V2.1 will be released end of March.    | 2010-<br>08-01  | 2010-<br>08-31 | 18 🗏             | 4 🗏 😭           | 4            |
| Sprint 2                        | All tests in Release Test Plan have been executed, and no show stoppers have been discovered | <ol> <li>All popups working<br/>properly.</li> <li>Search page<br/>working properly.</li> <li>Item creation<br/>workflows complete.</li> </ol> | V2.1 will be released<br>end of March. | 2011-<br>03-01  | 2011-<br>03-25 | 0 🔳              | 0 🔳 😭           | 0            |

| ZERMATT (i) > Alpha ( | <u>V2.0 )</u> (i) > Add New Project Phase |
|-----------------------|-------------------------------------------|
| Sprint Name           |                                           |
| Start Date            |                                           |
| End Date              |                                           |
| Acceptance Criteria   |                                           |
| Milestones 🛈          |                                           |
|                       |                                           |
| Schedules             |                                           |
| Save Clear Close      | Nindow                                    |

| ZERMATT                  | > <u>Alpha (V2.0 )</u> (i) > Update Project Phase |
|--------------------------|---------------------------------------------------|
| Sprint Name              | Sprint 1                                          |
| Start Date               | 2010-08-01 00:00:00                               |
| End Date 0               | 2010-08-31 00:00:00                               |
| Acceptance<br>Criteria 🛈 | Release Default                                   |
| Milestones<br>❶          | Release Default                                   |
| Schedules<br>🕈           | Release Default                                   |
| Save Clear               | Close Window                                      |

#### **5.3.2 Requirements Planning for a Product**

All Projects have requirements that must be delivered. In Zermatt, requirements describe the details belonging to a high level feature. For example, a feature could be that there will be a GUI management interface. The requirements will then spell out all that the management interface will allow you to do. Test cases will typically validate that one or more requirements are adequately implemented.

#### List All Products

#### List all Features for a chosen product

Add a New (high-level) Feature (e.g. Security) for this product 🕒

Remove an existing features (for which, no requirements have been entered)

Modify the name or description of an existing feature  $\blacksquare$ 

#### Features for ZERMATT <sup>(1)</sup>

ZERMATT () > Features

Products 🔄 📑: ZERMATT 💌

|                     |        |                                                                                                    |               |              | Create New Fe | ature 📑 💼 🧄                                 |
|---------------------|--------|----------------------------------------------------------------------------------------------------|---------------|--------------|---------------|---------------------------------------------|
| <u>Name</u>         | Action | Description 0                                                                                                    | Created By () | Modified By  | Requirements  | <u>Tags</u>                                 |
| RELEASE PLANNING.   |        | Supports a workflow that allows<br>users to plan regular,service-pack<br>or patch releases and also<br>supports the agile Software<br>development model. | DipuDeshmukh  | SankhaSil    | 12 🗏 😰 🗐 💼    | SIZE<br>VALIDATION<br>(INPUT<br>VALIDATION) |
| REQUIREMENTPLANNING |        | Supports a workflow for building a<br>hierarchical catalog of product<br>features and requirements for each<br>feature.                                  | DipuDeshmukh  | DipuDeshmukh | 9 🗏 😭 📄       | Manual<br>Testing<br>(Bugs by<br>Type)      |

| Add New Feature          | Update Feature                                                                                                    |  |  |  |  |
|--------------------------|----------------------------------------------------------------------------------------------------|--|--|--|--|
| Feature<br>Name <b>0</b> | Feature     RELEASE PLANNING.                                                                                                    |  |  |  |  |
| Description              | Description         Supports a workflow that allows users to<br>plan regular, service-pack or patch releases<br>and also supports the agile Software<br>development model. |  |  |  |  |
| Save Clear Close Window  | Save Clear Close Window                                                                                                    |  |  |  |  |

#### List all Detail Requirements for a chosen Feature

Add a new detail requirement for this feature, and associate a release

Remove an existing detail requirement for this feature

Modify the description or the release association of an existing detail requirement

#### Requirements for RELEASE PLANNING. <sup>(1)</sup>

ZERMATT () > RELEASE PLANNING. () > Requirements

Features 🖬 📑: RELEASE PLANNING. 💽

|                                            |             |                 |                                                                                                  |                   | Create N            | ew Requirement 📴 🖺 🦄                         |
|--------------------------------------------|-------------|-----------------|--------------------------------------------------------------------------------------------------|-------------------|---------------------|----------------------------------------------|
| <u>Requirement</u><br><u>Name</u> <b>O</b> | Action<br>i | Release<br>()   | Description 0                                                                                    | Criticality<br>() | Test<br>Cases<br>() | <u>Tags</u> ()                               |
| LISTPRODUCTS                               |             | Alpha<br>(V2.0) | Shall be able to List all Products.                                                              | HIGH              | 1 🗏 😭               | 0 Z<br>SIZE VALIDATION<br>(INPUT VALIDATION) |
| ADDPRODUCT                                 |             | Alpha<br>(V2.0) | From the Product List page, must be able to add a New Product, if the desired one does not exist | HIGH              | 2 🗏 🔮               | 0 Z<br>SIZE VALIDATION<br>(INPUT VALIDATION) |

| ZERMATT ① > RELEASE PLANNING. ① > Add New Detail Requirement |              |  | ZERMATT ① > RELEASE PLANNING. ① > Update Detail Requirement |                                     |  |  |  |
|--------------------------------------------------------------|--------------|--|-------------------------------------------------------------|-------------------------------------|--|--|--|
| Name 🛈                                                       |              |  | Name                                                        | LISTPRODUCTS                        |  |  |  |
| Release 🛈                                                    | Alpha 💽      |  | Release 🛈                                                   | Alpha 💌 🔮                           |  |  |  |
| Criticality 🛈                                                | HIGH 💌       |  | Criticality 🛈                                               | HIGH •                              |  |  |  |
| Description                                                  |              |  | Description                                                 | Shall be able to List all Products. |  |  |  |
|                                                              |              |  |                                                             |                                     |  |  |  |
|                                                              |              |  |                                                             |                                     |  |  |  |
|                                                              |              |  |                                                             |                                     |  |  |  |
|                                                              |              |  |                                                             |                                     |  |  |  |
| Save Clear                                                   | Close Window |  | Save Clear                                                  | Close Window                        |  |  |  |

#### 5.3.3 Test Case Design

This workflow allows you to specify test cases, and group them under a test suite, so that test cases testing a certain product feature, or similar requirements, can be placed in a common container.

List all Test Suites for a chosen product 🗏

Create a New Test Suite for this product 🖻

Remove an existing Test Suite that does not have any test cases in it

Modify some properties of a Test Suite for this product Z

List all Test Cases for this Test Suite

Add a New Test Case for this Test Suite 🕒

Remove a Test Case that does not have any test execution detail referring to it

Modify properties for a Test Case in this Test Suite

#### Test Suites for ZERMATT

ZERMATT () > Test Suites

Products 🔄 📑: ZERMATT 🔍

|               |           |                    |                                                                                 |                      |      | Create N        | lew Tes        | it Suite 🕒 💼 🖄                      |
|---------------|-----------|--------------------|---------------------------------------------------------------------------------|----------------------|------|-----------------|----------------|-------------------------------------|
| Suite Name () | Action(s) | Role               | Comment 0                                                                       | <u>Status</u> ()     |      | Variables<br>() | Suite<br>Lists | <u>Tags</u> ()                      |
| WORKFLOWSUITE |           | Zermatt-<br>Server | This test suite contains<br>functional test cases for all<br>the workflow paths | Under<br>Development | 16 🗏 | 2 🗏 📑           | 10 🔳           | 2 Z<br>INTERRA<br>Ad Hoc<br>Testing |
| AUDITLOGSUITE |           | Zermatt-<br>Server | Test suite to verify that all<br>audit logs are properly<br>generated           | Under<br>Development |      | 1 🗏 😭           | 2 🗏            | 0 🗷                                 |

| ZERMATT (i) > Add New Test Suite | ZERMATT (i) > Update Test Suite                                                   |  |  |  |  |
|----------------------------------|-----------------------------------------------------------------------------------|--|--|--|--|
| Test Suite                       | Test Suite<br>Name WORKFLOWSUITE                                                  |  |  |  |  |
| Comment                          | Comment This test suite contains functional test cases for all the workflow paths |  |  |  |  |
| Status                           | Status Under Development -                                                        |  |  |  |  |
| Role                             | Role Zermatt-Server 💌 🖻                                                           |  |  |  |  |
| Save Clear Close Window          | Test Suite 🕕<br>File Path                                                         |  |  |  |  |
|                                  | Save Clear Close Window                                                           |  |  |  |  |

#### 5.3.4 Test Case to Requirement Mapping

Sometimes the test cases already exist, or have already been specified. In this workflow, the association between a test case and the requirement(s) it validates, begins from the test case.

List all Test Suites for a chosen product

List all Test Cases for this Test Suite

List all Requirements for this Test Case

Add an existing Requirement for this Test Case (choose by Feature)

Remove a Requirement from this Test Case

Create a new Requirement covered by this Test Case 🕒

| <u>ZERMATT ()</u> > <u>WORKFLOWSUITE</u> () > <u>RP-LP-01</u> () > Associate Requirements with Test Case ()                                                                                                    |                                                            |  |  |  |  |  |  |  |  |
|----------------------------------------------------------------------------------------------------|------------------------------------------------------------|--|--|--|--|--|--|--|--|
| Choose by Feature RELEASE PLANNING.                                                                                                    |                                                            |  |  |  |  |  |  |  |  |
| Apply Selected Filter Reset Filter                                                                                                    |                                                            |  |  |  |  |  |  |  |  |
| Requirements not yet associated with this Test Case                                                                                                    | Action Requirements already associated with this Test Case |  |  |  |  |  |  |  |  |
| LISTRELEASES (Shall be possible to list all Releases for the CREATESPRINT (Shall be possible to create a new project p LISTSPRINTS (Shall be possible to list all project phases or s DELETERELEASE (Shall be possible to remove a release fro DELETESPRINT (Shall be possible to remove a project phase) | LISTPRODUCTS (Shall be able to List all Products.)         |  |  |  |  |  |  |  |  |
| MODIFYRELEASE (Shall be possible to modify the descriptic                                                                                                    | ب<br>۲                                                     |  |  |  |  |  |  |  |  |
| Close Window                                                                                                    |                                                            |  |  |  |  |  |  |  |  |

#### 5.3.5 Requirement to Test case mapping

Test cases typically validate that one or more requirements are adequately implemented. This workflow starts from product requirements and identifies which test cases validate them. If a requirement is missing a Testcase, then this workflow will help you create a placeholder test case that can be implemented by automation engineers, or manually executed.

#### List All Products

List all Features for a chosen product

#### List all Detail Requirements for chosen Feature

#### List all Test Cases that test this Requirement

Add an existing Test Case for this Requirement (choose by Tag)

Add an existing Test Case for this Requirement (choose by Test Suite)

Remove a Test Case from this Requirement

Create a new Test Case for this Requirement

ZERMATT () > RELEASE PLANNING. () > LISTPRODUCTS () > Map Test Cases to this Requirement ()

| Requirement Description                                                                                                    | Shall be able to List all Products. |        |                                                                             |
|----------------------------------------------------------------------------------------------------|-------------------------------------|--------|-----------------------------------------------------------------------------|
| Choose by Test Suite 🖲                                                                                                    | WORKFLOWSUITE                       |        |                                                                             |
| Choose by Test Case Tag $oldsymbol{0}$                                                                                                    | •                                   |        |                                                                             |
| Test cases not in Requireme                                                                                                    | <u>nts</u> 0                        | Action | Test cases in Requirements 0                                                |
| Verifies that it is possible to del<br>Verifies that it is possible to del<br>Verifies that the description of t<br>Verifies that the description of t<br>Verifies that a new product with<br>verifies that a new product with |                                     | * •    | Verify that all existing products can be listed (Testsuite: WORKFLOWSUITE ) |
| Close Window                                                                                                    |                                     |        |                                                                             |

#### 5.3.6 Lab Environment Planning

In this workflow section, users can define roles that will participate in a testing environment, and the characteristics of those roles, that may be considered significant for analyzing the effectiveness of the test. To begin, the user will need to create a role, and then define some attributes that will need to be tracked for these roles. Then, various (physical or virtual) machines will need to be selected, and the relevant attribute values will be needed to be entered. Finally, because a test cycle will involve a collection of machines (referred to here as **topologies**) those collections will need to be identified as *topology sets*.

#### List All Roles 🗏

Add a New Role, if the desired one does not exist

Remove a Role from the existing list  $\square$ 

Modify the description of a Role  $\blacksquare$ 

#### Roles ()

|                               |        |                                                   |            |                                                                                               | Create New Role |   |
|-------------------------------|--------|---------------------------------------------------|------------|-----------------------------------------------------------------------------------------------|-----------------|---|
| <u>Name</u>                   | Action | Description                                       | Topologies | <u>Testsuites</u> ()                                                                          | Attributes      | ш |
| DB Server                     | 1      | Data Base Server<br>Machine changed<br>many times | 2 🗏 📑      | 1<br>some suite2(Test Product)                                                                | 2 🗐 🕐           |   |
| Active<br>Directory<br>Server | 2      | Microsoft Active<br>Directory Host                | 1 🗏 🔮      | 3<br>second test suite(BAYTECH)<br>some suite234(Test Product)<br>some suite234(Test Product) | 1 🗏 🔮           |   |
| Web Server                    |        | Where the Web<br>Application is<br>hosted         | 2 🗏 📑      | 2<br>Performance Suite(SSRM)<br>Stress(ZUG)                                                   | 3 🗏 😭           |   |
| VM Host                       |        | This is the VM<br>Hardware host                   | 0 🗏 📑      | 2<br>OpenFile(SSRM)<br>EditFile(SSRM)                                                         | 0 🗏 😭           | Ŧ |

# Add New Role 🗊

| Role Name   |                 |
|-------------|-----------------|
| Description |                 |
|             |                 |
| Save Clea   | ar Close Window |

### List All (Topology) Attributes for this Role

Add a New Role Attribute, if the desired one does not exist. If a topology already exists for this role, then the attribute will be automatically propagated to that topology

Remove a Role Attribute from the existing list, provided no topologies have been defined for this role  $\square$ 

Modify the description or properties of a Role Attribute

# Topologies for Zug-Client <sub>①</sub>

Zug-Client () > Topologies ()

|                    |           |                                     |                    |                     |                     |     |                       | Cre   | eate New To      | opology 🕒                                             |
|--------------------|-----------|-------------------------------------|--------------------|---------------------|---------------------|-----|-----------------------|-------|------------------|-------------------------------------------------------|
| Rationale<br>①     | Action(s) | Machine<br>Description              | OS<br>Architecture | OS<br>Version<br>() | OS<br>Language<br>I |     | Base VM<br>Identifier |       | Topology<br>Sets | Product<br>References                                 |
| Graphics intensive |           | KALIMPONG<br>(Windows 7<br>Machine) |                    | Windows<br>7        |                     | SP3 |                       | 6 🔳 😭 | 0 🗏 🗳            | (0)                                                   |
| Performance        |           | AUTOSCOUT<br>(HP Compaq<br>nc8000)  | x86                | Windows<br>XP       |                     | SP  |                       | 6 🗏 皆 | 3 🗏 🔮            | (5)<br>P001<br>SSRM<br>Test Product<br>ZERMATT<br>ZUG |

### Zug-Client () > Add New Topologies ()

| Machine Name     |             |
|------------------|-------------|
| Rationale        |             |
| Operating System |             |
| Service Pack     |             |
| Language         |             |
| Architecture     |             |
| VM Name          |             |
| Save Clear C     | lose Window |

### List attribute value in all Topologies for this Attribute

Assign or modify an attribute value for this topology

| Attributes for Zug-Client                 |                                                                               |                        |  |  |  |  |  |  |
|-------------------------------------------|-------------------------------------------------------------------------------|------------------------|--|--|--|--|--|--|
| <u>Zug-Client</u> (i) > <u>Rat</u><br>(i) | <u>Zug-Client</u> (i) > <u>Rationale Testing again</u> (i) > Attribute<br>(i) |                        |  |  |  |  |  |  |
|                                           | Create New Topology Attribute                                                 |                        |  |  |  |  |  |  |
| Attribute Name 0                          | Action(s                                                                      | a) 🚯 Attribute Value 🚯 |  |  |  |  |  |  |
| Physical Memory                           |                                                                               | 4GB                    |  |  |  |  |  |  |
| Physical Memory                           |                                                                               | 4GB                    |  |  |  |  |  |  |

# Add New Role Attribute ①

| Role 🖲                | Zug-Client                             |
|-----------------------|----------------------------------------|
| Name 🛈                |                                        |
| Required? 0           | Optional: <ul><li>Mandatory:</li></ul> |
| Values in Topology? 🛈 | Single: 💿 Multiple: 💿                  |
| Default Value 🛈       |                                        |
| Save Clear Close V    | Vindow                                 |

### List All Topologies for this Role

Add a New Topology, if the desired one does not exist. This will automatically inherit all attributes defined for the role represented in this topology

Remove a topology from the existing list  $\square$ 

Modify the description of a topology

### Topologies for Zug-Client $_{\rm (i)}$

| Zug-Clien                   | it () > To | pologies 🕦                                                      |                    |               |                |                         |                       |           |                    |                        |
|-----------------------------|------------|-----------------------------------------------------------------|--------------------|---------------|----------------|-------------------------|-----------------------|-----------|--------------------|------------------------|
|                             |            |                                                                 |                    |               |                |                         |                       |           | Create Ne          | ew Topology            |
| Rationale<br>0              | Action(s)  | Machine Description ()                                          | OS<br>Architecture | OS<br>Version | OS<br>Language | OS<br>Service<br>Pack 🕕 | Base VM<br>Identifier | Attribute | Topology<br>Sets 🚺 | Product<br>References  |
| Zug 4.0<br>testing in<br>XP |            | Test VM (this is for testing latest releses of zug nad zuoz)    | 32 bit             | XP            | English        | SP2                     | Test VM               | 3 🗏 😭     | 4 🗏 😭              | (2)<br>CHUR<br>ZERMATT |
| Zug testing<br>in Win 7     | 2          | Test VM (this is for testing<br>latest releses of zug nad zuoz) | 64 bit             | Windows<br>7  | English        |                         | Test VM               | 1 🗉 🔮     | 0 🗏 😭              | (0)                    |

## Zug-Client (1) > Add New Topologies (1)

| Machine Name     | Image: Second Second |
|------------------|----------------------------------------------------------------------------------------------------|
| Rationale        |                                                                                                    |
| Operating System |                                                                                                    |
| Service Pack     |                                                                                                    |
| Language         |                                                                                                    |
| Architecture     |                                                                                                    |
| VM Name          |                                                                                                    |
| Save Clear C     | lose Window                                                                                                    |

### List all Topology Sets this Topology is in

Quick create a new Topology Set 🖻

### Remove a Topology Set (which does not have any Topologies)

Add a Topology to a Topology Set 🖺 Remove a Topology from a Topology Set 🗊

# List of Topology Sets 🕕

#### Create New Topology Set

| Name ()                             | Action 🚯 | Topologies 🕦                                                                                   | TestPlans 🚯                                                                                                    |
|-------------------------------------|----------|------------------------------------------------------------------------------------------------|----------------------------------------------------------------------------------------------------|
| Ubuntu and XP based topology set    |          | Leh(Zermatt Reporting)<br>Leh(Zermatt Server)<br>Test VM(Zug-Client)<br>Shillong(Davos Client) | 6<br>Functional Testing<br>Black Box Testing<br>Black box testing<br>Black box Testing<br>Smoke testing<br>Fair weather Testing                                                                                                    |
| Ubuntu and Win 7 based topology set |          | Leh(Zermatt Reporting)<br>Leh(Zermatt Server)<br>Test VM(Zuoz Launch)                          | 6<br>Functional Testing $\stackrel{O}{D}$<br>Black Box Testing $\stackrel{O}{D}$<br>Black box Testing $\stackrel{O}{D}$<br>Fair Weather Testing $\stackrel{O}{D}$<br>Configuration Testing $\stackrel{O}{D}$<br>Smoke testing $\stackrel{O}{D}$ |

# Create a new Topology Set 🛈

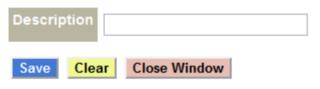

# 5.3.7 Tag Management

This work flow allows tagging test cases using arbitrary keywords. This feature allows the user to pick and choose test cases by any chosen criteria. For example, you could choose all test cases that verify bugs reported by a specific customer, or all test cases that do stress testing. Tags may be created and assigned at any time during the product lifecycle. Thus test cases may be grouped in many different ways to serve many different purposes, and facilitate quick selection for a particular task.

### List all Tag Categories

Create a New Tag Category (e.g. Testplans, Internal-Bugs, Customer-Bugs, Performance, Security, OS, etc...)

Remove a Tag Category (having no tag values)

Modify the name of a Tag Category

| Tag Cat           | tegory          | i)                                                |                  | Add  | A New Tag Category |
|-------------------|-----------------|---------------------------------------------------|------------------|------|--------------------|
| Category <b>f</b> | Action <b>f</b> | Tag Values 🕕                                      | Create New Tag 😭 |      | itegory            |
| Customer          |                 |                                                   |                  | Save | Clear Close Window |
| Execution         | 21              | 3 E Z<br>AUTOMATION<br>MANUAL<br>INCLUDE          |                  |      |                    |
| Testing           |                 | 2 🗏 🗷<br>Negetive Testing<br>Fair Weather Testing |                  |      |                    |

### List all Tags for a given Tag Category

Create a new Tag within the Category (e.g TP5678, Bug1234, Vista, etc...)

Remove a Tag (not applied to any Test Case or Test Suite)

Modify a Tag

| Execution   | ) > <b>Tag</b> \ | Values        |              |            |                     |
|-------------|------------------|---------------|--------------|------------|---------------------|
|             |                  |               |              | Crea       | ate New Tag Value 😭 |
| Tag Value 🚺 | Action 🚯         | Test Suites 👔 | Test Cases 🚯 | Features 🚯 | Requirements        |
| AUTOMATION  | 1                | 6 🗾 🗏         | 4 🗾 🗏        | 0 🗾 🗏      | 0 🛛 🗏               |
| MANUAL      | 1                | 15 🗷 🗏        | 0 🗷 🗉        | 0 🗷 🗉      | 0 🗷 🗏               |
| INCLUDE     | 1                | 1 🗷 🗏         | 0 🛛 🗏        | 0 🛛 🗏      | 0 🗷 🗏               |

| Add New Tag Value     |              |  |  |  |
|-----------------------|--------------|--|--|--|
| Tag Category<br>Value | Execution    |  |  |  |
| Save Clear            | Close Window |  |  |  |

### List all Test Suites associated with the Tag value

Associate a new Test Suite to this Tag value

Disassociate a Test Suite from this Tag value

### List Test Suites associated with Tag - AUTOMATION

| Execution () > AUTOMATIO          | in (i) > lest Suites                                              |            |
|-----------------------------------|-------------------------------------------------------------------|------------|
| Filters                           |                                                                   |            |
| Filter test Suites by             |                                                                   |            |
| Product Name :                    |                                                                   |            |
| Apply Selected Filter Reset Filte | er                                                                |            |
| Test Suites 🚺                     | Description                                                       | Tags 🚯     |
| ReleaseCycleTestSuite             | The release cycle of Zermatt is tested by Zug.                    | AUTOMATION |
| FeaturesandRequirementsTestSuite  | The features and requirements cycle of Zermatt is tested by Zug   | AUTOMATION |
| ExecutionCycleTestSuite           | This test suite contains functional test cases for Test execution | AUTOMATION |
| TestSuiteandTestCase              |                                                                   | AUTOMATION |
| TagsCycleTestSuite                |                                                                   | AUTOMATION |
| zuozsuite                         | This is for testing the atoms of zuoz for different features.     | AUTOMATION |
|                                   |                                                                   |            |

# Associate or Disassociate a Tag with/from Test Suites

Execution (i) > AUTOMATION (i) > Test Suites

#### Filters

Close Window

| Filter by                                                                                                    |                                             |                                                                                                    |   |
|----------------------------------------------------------------------------------------------------|---------------------------------------------|----------------------------------------------------------------------------------------------------|---|
| Product Name                                                                                                    |                                             |                                                                                                    |   |
| Apply Selected Filter Reset Filter                                                                                                    |                                             |                                                                                                    |   |
| Untagged Test Suites 0                                                                                                    | Action                                      | Tagged Test Suites 0                                                                                                    |   |
| FEATUREPLANNINGSUITE(ZERMATT)<br>ISSUEVERIFICATIONSUITE(ZERMATT)<br>LABEQUIPMENTPLANNING(ZERMATT)<br>TESTEXECUTIONSUITE(ZERMATT)<br>TESTRESULTSUITE(ZERMATT)<br>QUALITYDASHBOARDSUITE(ZERMATT)<br>NEWFEATURETESTSUITE(ZERMATT)<br>ZERMATTINSTALLATIONSUITE(ZERMATT)<br>MIGRATIONTESTSUITE(ZERMATT)<br>SMOKETESTSUITE(ZERMATT) | <ul> <li>■</li> <li>●</li> <li>●</li> </ul> | ReleaseCycleTestSuite(ZERMATT)<br>FeaturesandRequirementsTestSuite(ZERMATT)<br>ExecutionCycleTestSuite(ZERMATT)<br>TestSuiteandTestCase(ZERMATT)<br>TagsCycleTestSuite(ZERMATT)<br>zuozsuite(ZUOZ) | * |

### List all Test Cases associated with the Tag value

Associate a new Test Case to this Tag value

Disassociate a Test Case from this Tag value

#### Associate or Disassociate a Tag with/from Test Cases

| Execution (i) > AUTOMATION (i) > Test Cases                                                                                                    |                                                                                                    |
|----------------------------------------------------------------------------------------------------|----------------------------------------------------------------------------------------------------|
| Filters                                                                                                    |                                                                                                    |
| Product Name ①     ZERMATT       Test Suite Name ①     •       Apply Selected Filter     Reset Filter                                                                                                    |                                                                                                    |
| Untagged Test Cases 0                                                                                                    | Action Tagged Test Cases                                                                                                    |
| RQ-MF-01 (Verifies that the description of the selected feature is modified and listed pro<br>RQ-AR-01 (Verifies that a new requirement is added from the Feature Listing Page and 1<br>RQ-DR-01 (Verifies that it is possible to delete a requirement of a feature with no referer<br>RQ-MR-01 (Verifies that the description of the selected requirement is modified and liste<br>RQP-009 (Verifies that the description of the selected requirement is modified and liste<br>RV0001 (Verifies that the description of the test case can be moved from one feature to anothe<br>RV002 (Verifies that the log file can be viewed in the Test cycle report (Redmine issue II<br>RV002 (Verifies that the requirements can be associated and disassociated from a test (<br>RV003 (Verifies that the requirements can be associated and disassociated from a test (<br>RV005 (Verifies that the manual test execution page is working (Redmine issue ID#39 )) ( | RQ-AF-01 (Verifies that a new feature is added and listed)<br>RQ-DF-01 (Verify that it is possible to delete a feature we have just created) |
| Inherited Test Cases 0                                                                                                    |                                                                                                    |
| RWF001 (Create A New Product)       Image: Create A New Release)         RWF002 (Create A New Release)       Image: Create A New Release)         RWF003 (Create A New Release)       Image: Create A New Release)         RWF004 (Create A Testplan)       Image: Create A Testplan)         RWF005 (Modify Testplan)       Image: Create A Testplan)         RWF005 (Modify Sprint)       Image: Create A Testplan)         RWF007 (Modify Sprint)       Image: Create A Testplan)         RWF008 (Modify Release)       Image: Create A Testplan)         RWF009 (Modify Product)       Image: Create A Testplan)                                                                                                    |                                                                                                    |

# List all Features associated with the Tag value

Associate a new Feature to this Tag value

Disassociate a Feature from this Tag value

## Associate or Disassociate a Tag with/from Features

Execution (i) > AUTOMATION (i) > Features

#### Filters

| Filter by Product Name :                                                                                                    |                        |
|----------------------------------------------------------------------------------------------------|------------------------|
| Untagged Features                                                                                                    | Action Tagged Features |
| RELEASE PLANNING.(ZERMATT)<br>REQUIREMENTPLANNING(ZERMATT)<br>AUDITLOG(ZERMATT)<br>ROLESANDPERMISSIONS(ZERMATT)<br>LABEQUIPMENTCATALOG(ZERMATT)<br>LOGARCHIVAL(ZERMATT)<br>TESTCASEDESIGNING(ZERMATT)<br>TAGMANAGEMENT(ZERMATT)<br>REQUIREMENTCOVERAGE(ZERMATT)<br>TESTPLANNING(ZERMATT) |                        |
| Close Window                                                                                                    |                        |

### List all Requirements associated with the Tag value

Associate a new Requirement to this Tag value

Disassociate a Requirement from this Tag value

#### Associate or Disassociate a Tag with/from Requirements

| Execution (i) > AUTOMATION (i) > Requirements                                                                                                    |                                                                                                    |
|----------------------------------------------------------------------------------------------------|----------------------------------------------------------------------------------------------------|
| Filters                                                                                                    |                                                                                                    |
| Product Name 0 ZUG  Feature Name 0 Apply Selected Filter Reset Filter                                                                                                    |                                                                                                    |
| Untagged Requirements                                                                                                    | Action Tagged Requirements.                                                                                                    |
| RQ-MF-01 (Verifies that the description of the selected feature is modified and listed pro<br>RQ-AR-01 (Verifies that a new requirement is added from the Feature Listing Page and 1<br>RQ-DR-01 (Verifies that is possible to delete a requirement of a feature with no referer<br>RQ-MR-01 (Verifies that the description of the selected requirement is modified and liste<br>RQP-009 (Verifies that the description of the selected requirement is modified and liste<br>RV0001 (Verifies that the description of the test case can be modified in the requirements<br>RIV002 (Verifies that the log file can be viewed in the Test cycle report (Redmine issue II<br>RIV003 (Verifies that the test case can be viewed in the Beta release)<br>RIV004 (Verifies that the requirements can be associated and disassociated from a test 1<br>RIV005 (Verifies that the manual test execution page is working (Redmine issue ID#39 )) | RQ-AF-01 (Verifies that a new feature is added and listed)<br>RQ-DF-01 (Verify that it is possible to delete a feature we have just created) |
| Close Window Inherited Requirements 0                                                                                                    |                                                                                                    |

### 5.3.8 Release/Sprint Planning

This workflow is designed to allow the person responsible for planning the testing for a sprint or a release to choose test suites, test cases, test environments for carrying out a series of tests, designed to meet the objectives of the release or the sprint. This workflow assumes that the test cases already exist, and have been tagged, and the test environments have already been entered into Zermatt.

### List All Products

### List all Releases for a chosen product

### List all Sprints or Project Phases for a chosen release

### Project Phases (i)

ZERMATT () > THETA (V2.17) () > PROJECTPHASES

#### Releases 🖪 📑: Theta(V2.17)

Create New Project Phase 📑 🖺 🦄

| Sprint<br>Name  | Action | Acceptance Criteria 🚯                                                                              | Milestones<br>1 | Schedules                            |                | End<br>Date |     | Testplans<br>O | Builds<br>() |
|-----------------|--------|----------------------------------------------------------------------------------------------------|-----------------|--------------------------------------|----------------|-------------|-----|----------------|--------------|
| First<br>Sprint |        | All tests in Release Test Plan have<br>been executed, and no show<br>stoppers have been discovered |                 | V 3.0 to be<br>released<br>month end | 2012-<br>04-09 |             | 0 🗏 | 1 🗏 ₽          | 0            |

#### ZERMATT (i) > Theta (V2.17) (i) > Add New Project Phase

| Sprint Name              |  |
|--------------------------|--|
| Start Date 🛈             |  |
| End Date 🛈               |  |
| Acceptance<br>Criteria 🛈 |  |
|                          |  |
| Milestones<br>❶          |  |
|                          |  |
| Schedules<br>O           |  |

Save Clear Close Window

# List all Test Plans for a chosen Sprint or Project Phase (Normally there will be at most one such Test Plan)

Create a Test Plan for a chosen Sprint or Project Phase

Remove an existing Test Plan (provided there are no test suite lists or topology set lists referencing this test plan)

#### Test Plans

ZERMATT () > THETA (V2.17 ) () > FIRST SPRINT () > TEST PLANS ()

#### Sprints 💽 📑: First Sprint 💌

|                            |              |                                                                                 |             |                                                                                                    |                 |                                      |                |            | Creat | te New Test        | plan 🕑 🖺 🦄     |
|----------------------------|--------------|---------------------------------------------------------------------------------|-------------|----------------------------------------------------------------------------------------------------|-----------------|--------------------------------------|----------------|------------|-------|--------------------|----------------|
| Plan<br>Name<br>①          | Actions<br>i | Purpose 🕕                                                                       | Status<br>O | Acceptance Criteria 🕕                                                                              | Milestones<br>① | Schedules<br>①                       | Test<br>Cycles | Tags<br>() |       | Topology<br>Sets 🚺 | Resources<br>① |
| Fair<br>weather<br>Testing |              | This is to see all the<br>workflows are working fine<br>under normal conditions | Active      | All tests in Release Test Plan have<br>been executed, and no show<br>stoppers have been discovered |                 | V 3.0 to be<br>released<br>month end | 3 🗏 🕈          | 0 🗏        | 6 🔳 🔮 | 2 🗏 😭              | 0 🔳            |

#### ZERMATT (i) > Theta (V2.17) (i) > First Sprint (i) > Create or Update A Test Plan (i)

| Plan Name<br>1           |                 |
|--------------------------|-----------------|
| Status                   | Select Status   |
| Purpose 🛈                |                 |
| Acceptance<br>Criteria 🛈 |                 |
|                          |                 |
| Milestones<br>❶          |                 |
| Schedules                |                 |
| Schedules<br>O           |                 |
| Save Clea                | ar Close Window |
| 0101                     |                 |

# List all Test Suites for a chosen Test Plan

Add a Test Suite to a chosen Test Plan's List of Test Suites 탈

#### Test Suite List for Fair weather Testing (

#### ZERMATT () > Theta (V2.17 ) () > First Sprint () > Fair weather Testing () > Test Suites (TP882) ()

Test Plans 🚺 📑:

| Test Suite 🚯                     | Action 🕕 | Test Cases 🚯 |
|----------------------------------|----------|--------------|
| FeaturesandRequirementsTestSuite |          | 14 🗏 🗷       |
| ReleaseCycleTestSuite            |          | 13 🗏 🗹       |
| ExecutionCycleTestSuite          |          | 0 🗏 🗾        |
| TestSuiteandTestCase             | 21       | 0 🗉 🗹        |
| BackLogsCycleTestSuite           |          | 0 🗏 🖉        |
| TagsCycleTestSuite               | 21       | 0 🗏 🖌        |

Add New Test Suite 📑

# <u>ZERMATT</u> (i) > <u>Theta (V2.17)</u> (i) > <u>First Sprint</u> (i) > <u>Fair weather Testing</u> (i) > Add or remove Test Suites (TP882) (i)

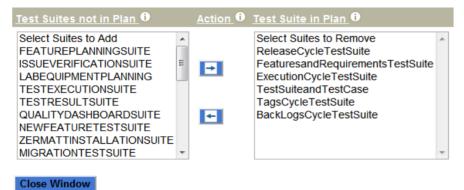

# List all selected Test Cases in the chosen Test Suite for this Test Plan (select the Test Cases, which are tagged for this Test Plan)

Add a Test Case to the Test Plan for this Test Suite (Tag the test case with the Test Plan ID)

Remove a Test Case from the Test Plan for this Test Suite (Untag the Test Plan ID tag from this test case)

Remove a Test Suite from a chosen Test Plan's list of Test Suites

### Test cases for Fair weather Testing ①

# ZERMATT () > Theta (V2.17) () > First Sprint () > Fair weather Testing () > FeaturesandRequirementsTestSuite () > Test Cases ()

| Test<br>Identifier 🚯 | Action | Description <b>()</b>                    | Creation<br>Date 🗿 | Tags<br>1 | Variables | Requirements | Execution<br>Records 🕕 |
|----------------------|--------|------------------------------------------|--------------------|-----------|-----------|--------------|------------------------|
| FWF001               | 2      | Create A New Product                     | 2011-07-04         | 0 🗾       | 0 🗏 🖉     | 1 🗏 🗹        | 19 🔳                   |
| FWF002               | 2      | Create A New Release                     | 2011-07-04         | 0 🗷       | 0 🗏 🛛     | 1 🗏 🗹        | 19 🗏                   |
| FWF003               |        | Create new Feature                       | 2011-07-04         | 0 🗾       | 0 🗉 🗹     | 1 🗏 🗹        | 19 🔳                   |
| FWF004               | 2      | Create A New Requirement                 | 2011-07-04         | 0 🗷       | 0 🗏 🖉     | 1 🗏 🗹        | 19 🔳                   |
| FWF005               |        | modify requirement                       | 2011-07-04         | 0 🛛       | 0 🗏 🖌     | 1 🗏 🗹        | 18 🔳                   |
| FWF006               | 2      | modify feature                           | 2011-07-04         | 0 🗹       | 0 🗏 🖉     | 1 🗏 🗷        | 18 🔳                   |
| FWF007               |        | Create A New Testsuite                   | 2011-07-04         | 0 🛛       | 0 🗏 🖌     | 1 🗏 🗹        | 18 🔳                   |
| FWF008               | 2      | Create Testcase                          | 2011-07-04         | 0 🗹       | 0 🗏 🖉     | 1 🗏 🗷        | 17 🔳                   |
| FWF009               | 2      | Map Testcase and<br>Requirement          | 2011-07-04         | 0 🗾       | 0 🗏 🛛     | 1 🗏 🛛        | 17 🔳                   |
| FWF010               | 2      | Disassociate testcase and<br>Requirement | 2011-07-04         | 0 🗾       | 0 🗏 🛛     | 1 🗏 🛛        | 17 🗏                   |
| FWF011               |        | delete requirement                       | 2011-07-04         | 0 🗾       | 0 🔳 🗾     | 1 🗏 🗾        | 17 🔳                   |
| FWF012               | 2      | delete feature                           | 2011-07-04         | 0 🛛       | 0 🗏 🗹     | 1 🗏 🗹        | 17 🔳                   |
| FWF013               |        | Delete Product                           | 2011-07-04         | 0 🗾       | 0 🔳 🗾     | 1 🗏 🗷        | 17 🔳                   |
| FWF014               |        | Close Browser                            | 2011-07-04         | 0 🗾       | 0 🗏 🗹     | 1 🗏 🗹        | 16 🔳                   |

#### ZERMATT (i) > Theta (V2.17) (i) > First Sprint (i) > Test Plan (i) > Features and Requirements Test Suite (i) > Test Cases (i)

| Test cases not in Test Plan 0                                                                                                    | Action 0 | Test cases in Test Plan                                                                                                    |  |
|----------------------------------------------------------------------------------------------------|----------|----------------------------------------------------------------------------------------------------|--|
| RC-101 (Verify that it is possible to map multiple test cases to a requirement.)<br>RC-102 (Verify that it is possible to map multiple requirements to a test case.)<br>RC-112 (Test that the requirement does not mapped to a test case.) | •        | FWF001 (Create A New Product)<br>FWF002 (Create A New Release)<br>FWF003 (Create new Feature)<br>FWF004 (Create A New Requirement)<br>FWF005 (modify requirement)<br>FWF006 (modify feature)<br>FWF007 (Create A New Testsuite)<br>FWF008 (Create Testcase)<br>FWF009 (Map Testcase and Requirement)<br>FWF010 (Disassociate testcase and Requirement) |  |
|                                                                                                    |          |                                                                                                    |  |

Close Window

# List all Topology Sets for a chosen Test Plan

Add a Topology Set to a chosen Test Plan's List of Topology Sets 🕒

Remove a Topology Set from a chosen Test Plan's list of Topology Sets 🗊

Topology Sets for Fair weather Testing (

ZERMATT (i) > Theta (V2.17) (i) > First Sprint (i) > Fair weatherTesting (i) > Topology Sets for TP882 (i)

|                                 |          |                                              | Add a Topology Set 皆 |
|---------------------------------|----------|----------------------------------------------|----------------------|
| Topology Set 🚯                  | Action 🚯 | Topologies 🚺                                 | Testers 🚯            |
| XP and IE based topologyset     |          | Leh<br>Test VM<br>Test VM<br>Shillong<br>Leh |                      |
| Xp and Chrome based Topologyset |          | Leh<br>Leh<br>Shillong<br>Test VM<br>Test VM |                      |

<u>ZERMATT</u> (i) > <u>Theta (V2.17 )</u> (i) > <u>First Sprint</u> (i) > <u>Fair weather Testing</u> (i) > Edit Topology Set List (i)

Topology Set to Include First Topology Set

Save Close Window

### 5.3.9 Copy / Paste Function

Zermatt allows you to copy the data under an object and then allows you to paste it in the desired location.

# Copy Feature

Allow you to copy an object (E.g. Product, Release, Test Suite, Feature, Project phase, Test plan, Test Case, requirement.

### Shallow Paste

Allow you to paste the parent object without the objects under it (E.g.: If you shallow paste a product then only the product gets copied and not the objects under it like test suites, release, features etc.)

# Deep paste 🌑

Allow you to paste the parent object with the objects under it (E.g.: If you deep paste a Product then all the Releases, Test suites and features get copied.

### Example: For Product

Copy Products 토 / Shallow Paste Products 🗈 / Deep paste Products 🌑

- Product can be copied along with the objects under it/ without the objects under it  $\blacksquare$
- Product can be pasted in the same page without any objects under it
- Product can be pasted in the same page with the objects under it

| LIST OF          | PRO          | DUCTS (j                                        |               |                 |               |                       |                   |
|------------------|--------------|-------------------------------------------------|---------------|-----------------|---------------|-----------------------|-------------------|
|                  |              |                                                 |               | <u>C</u>        | reate New P   | roduct 🗗              | 6. <b>4</b> ]     |
| <u>Name</u>      | Action<br>() | Description                                     | Releases<br>0 | TestSuites<br>0 | Features<br>0 | Backlog<br>Items<br>0 | Teams<br>O        |
| ZERMATT          |              | Automature Dashboard for Planning and Reporting | 7<br>E 🖻 🕬    | 18<br>■ 🗗 🗐 🎝   | 21<br>🗏 😭 🗐 🦄 | 5<br>   🕈 🗊<br>(\$    | 2<br>E            |
| <b>V</b><br>ZUOZ |              | Atom library addon for ZUG                      | 2<br>E 🕈 🗐 🏠  | 3 🖪 📑 🗐 🏠       | 2<br>8 🕈 🖓    | 1<br>= 🕈 🗊<br>🗄       | 0<br>   🍄<br>   🖓 |

Example: To copy and deep paste all releases, Test suites and Features under a product

| LIST OF        | PRO    |                                                 |            |              |              |              |                 |
|----------------|--------|-------------------------------------------------|------------|--------------|--------------|--------------|-----------------|
|                |        |                                                 |            |              | Create New   | Product P    | <u>i da I</u>   |
| <u>Name</u> () | Action | Description                                     | Releases   | TestSuites   | Features     | Backlog      | Teams<br>O      |
| ZERMATT        |        | Automature Dashboard for Planning and Reporting | 7<br>E C C | 18<br>E C    | 21<br>E C    | 5<br>E 🕈 🗗 🖄 | 2<br>Ē          |
| 🛡 zuoz         |        | Atom library addon for ZUG                      | 2<br>= 🕈 🖓 | 3<br>🗏 🔮 🗐 🖄 | 2<br>= 🕈 🗐 🏷 | 1<br>= 🕈 🗐 🏠 | 0<br>= •<br>= • |

Example: To Copy a single release under a product

| ZERMATT () > RELEASES () |           |              |                                     |                                                                                                    |                 |                                                |                     |                |                   |                   |                  |
|--------------------------|-----------|--------------|-------------------------------------|----------------------------------------------------------------------------------------------------|-----------------|------------------------------------------------|---------------------|----------------|-------------------|-------------------|------------------|
| Produc                   | :ts 🖸 🖸:  | ZERMATT      |                                     |                                                                                                    |                 |                                                |                     |                |                   |                   |                  |
|                          |           |              |                                     |                                                                                                    |                 |                                                |                     |                | Cr                | eate New Releas   | e 🖪 🗋 👌          |
| Name<br>i                | Action(s) | Version<br>0 | Description                         | Acceptance<br>Criteria <b>(</b> )                                                                           | Milestones<br>① | Schedules                                      | Conceived<br>Date 🚺 |                | Project<br>Phases | Requirements<br>① | Backlog<br>Items |
| Alpha                    |           | 2.4          | First release<br>of this<br>version | All tests in Release<br>Test Plan have<br>been executed, and<br>no show stoppers<br>have been<br>discovered |                 | Zermatt 3.0<br>to be<br>launched<br>month end. | 2011-07-01          | 2012-08-<br>05 | 4                 | 3 🗏 Р             | 0 🗐              |

Example: To Copy a single project phase under a release

| -                   |             | iases 🕕                                                                                            |                 |                                      |                         |             |                |              |
|---------------------|-------------|----------------------------------------------------------------------------------------------------|-----------------|--------------------------------------|-------------------------|-------------|----------------|--------------|
| ZERM                | ATT         | > THETA (V2.17 ) () > PRO                                                                          | JECTPHAS        | ES                                   |                         |             |                |              |
| Releas              | ses 🖪       | Theta(V2.17)     ▼                                                                                 |                 |                                      |                         |             |                |              |
|                     |             |                                                                                                    |                 |                                      | C                       | eate New Pr | oject Phase    | P 🖻 👌        |
| Sprint<br>Name<br>① | Action<br>0 | Acceptance Criteria <b>()</b>                                                                      | Milestones<br>0 | Schedules<br>0                       | Start End<br>Date Dat   |             | Testplans<br>Ø | Builds<br>() |
| First<br>Sprint     |             | All tests in Release Test Plan have<br>been executed, and no show<br>stoppers have been discovered |                 | V 3.0 to be<br>released<br>month end | 2012- 201<br>04-09 04-2 |             | 1 🗏 🕒          | 0 🗐          |

| Test F                     | Plans (                                                         | D                                                    |             |                                                                                                    |                 |                                      |                |           |                |             |                |
|----------------------------|-----------------------------------------------------------------|------------------------------------------------------|-------------|----------------------------------------------------------------------------------------------------|-----------------|--------------------------------------|----------------|-----------|----------------|-------------|----------------|
| ZERMA                      | ZERMATT () > THETA (V2.17) () > FIRST SPRINT () > TEST PLANS () |                                                      |             |                                                                                                    |                 |                                      |                |           |                |             |                |
| Sprints                    | 00:                                                             | First Sprint 💌                                       |             |                                                                                                    |                 |                                      |                |           |                |             |                |
|                            |                                                                 |                                                      |             |                                                                                                    |                 |                                      |                |           | Crea           | te New Test | plan 🕑 î 📐     |
| Plan<br>Name<br>🕕          | Actions<br>①                                                    | Purpose ()                                           | Status<br>O | Acceptance Criteria 🚺                                                                              | Milestones<br>1 | Schedules<br>①                       | Test<br>Cycles | Tags<br>Ø | Test<br>Suites |             | Resources<br>0 |
| Fair<br>weather<br>Testing |                                                                 | This is to see all the<br>workflows are working fine | Active      | All tests in Release Test Plan have<br>been executed, and no show<br>stoppers have been discovered |                 | V 3.0 to be<br>released<br>month end |                | 0 =       | 6 🗏 😭          | 2 🗏 😭       | 0 🔳            |
|                            | -                                                               | ., , ,,                                              |             |                                                                                                    |                 |                                      |                |           |                |             |                |

Example: To Copy a single Test suite under a product

| <br><u>ZERMATT ()</u> > Test Suite | es        |                    |                                                                                    |                      |                           |                        |                |                                     |   |
|------------------------------------|-----------|--------------------|------------------------------------------------------------------------------------|----------------------|---------------------------|------------------------|----------------|-------------------------------------|---|
| Products 🖬 📑: ZERMATT              | •         |                    |                                                                                    |                      |                           |                        |                |                                     |   |
|                                    |           |                    |                                                                                    |                      |                           | Create N               | lew Tes        | st Suite 💽 📔                        | ঠ |
| Suite Name                         | Action(s) | Role               | Comment 0                                                                          | <u>Status</u> ()     | <u>Test</u><br>Cases<br>0 | <u>Variables</u><br>() | Suite<br>Lists | <u>Tags</u> ()                      |   |
| WORKFLOWSUITE                      |           | Zermatt-<br>Server | This test suite<br>contains functional<br>test cases for all<br>the workflow paths | Under<br>Development |                           | 2 🗏 😭                  | 10 🗏           | 2 Z<br>INTERRA<br>Ad Hoc<br>Testing |   |

### Example: To Copy a single Test case under a Test suite

| ZERMAT             | Cases for WORKFLC                   | Ŭ                                                                                                    |                    |                                                                |           |                          |                                      |   |
|--------------------|-------------------------------------|----------------------------------------------------------------------------------------------------|--------------------|----------------------------------------------------------------|-----------|--------------------------|--------------------------------------|---|
| Test<br>Identifier | Action Description 0                | Test Steps 🕅                                                                                                    | Verification Steps | Tags                                                           | Variables | Create N<br>Requirements | lew Testcase<br>Execution<br>Records |   |
| RP-LP-01           | Verify that all existing products c | an be 1. Navigate to Product Listing<br>Page<br>2. Get the count of products<br>3. Add a New product, called<br>MyNewProduct<br>4. Get new count of products<br>5. Delete the MyNewProduct | -                  | 2 🚜<br>INTERRA<br>*Automation*<br>INTERRA<br>Ad Hoc<br>Testing | 2 🗏 💏     | 1 🗐 💑                    | Total: 2<br>Passed: 2                | 0 |

Example: To Copy a single feature under a product

| Features for Z     | Ŭ                                                                                                    |                                |             |               |                                             |
|--------------------|----------------------------------------------------------------------------------------------------|--------------------------------|-------------|---------------|---------------------------------------------|
| Products 🖸 📑: ZERM | Π.                                                                                                    |                                |             | Create New Fe | eature 💽 🖬 👧                                |
| Name <b>O</b>      | Action Description 0                                                                                        | Created By                     | Modified By | Requirements  |                                             |
| RELEASE PLANNING.  | Supports a workflow that<br>to plan regular,service-p<br>releases and also suppor<br>Software development m | ack or patch<br>orts the agile | SankhaSil   | 12 🗏 😭 📑      | SIZE<br>VALIDATION<br>(INPUT<br>VALIDATION) |

Example: To Copy a single requirement under a feature

| Requirem                                   | ents for RELEASE PLANNING. <sup>①</sup>   |                          |                    |                                                 |
|--------------------------------------------|-------------------------------------------|--------------------------|--------------------|-------------------------------------------------|
| ZERMATT (i) >                              | RELEASE PLANNING. () > Requirements       |                          |                    |                                                 |
| Features 🖪 📑                               | RELEASE PLANNING.                         |                          |                    |                                                 |
|                                            |                                           | Creat                    | e New R            | equirement 🕑 🖺 🕅                                |
| <u>Requirement</u><br><u>Name</u> <b>⊕</b> | Action Release Description 0              | <u>Criticality</u><br>() | Test<br>Cases<br>O | Tags                                            |
| LISTPRODUCTS                               | Alpha Shall be able to List all Products. | HIGH                     | 1 🗏                | 0 Z<br>SIZE VALIDATION<br>(INPUT<br>VALIDATION) |

## 5.3.10 Data Migration

Zermatt allows you to export data in xml format and import data from an external xml file. So, it becomes easy to migrate data from one Zermatt installation to another Zermatt installation.

#### **Export Feature**

To export an object (e.g. product, release, test suite, feature etc) from Zermatt click on the export link in the Action column of the Listing Table.

| LIST OF I   | PRODI  |                                                            |            |              |               |                    |              |
|-------------|--------|------------------------------------------------------------|------------|--------------|---------------|--------------------|--------------|
|             |        |                                                            |            |              | Create        | e New Product      | <u> </u> 👌 🛛 |
| <u>Name</u> | Action | Description                                                | Releases   | TestSuites   | Features      | Backlog<br>Items 🛈 | Teams<br>O   |
| ZUG         |        | Engine for executing automated Test Suites written in CHUR | 4<br>E 🕈 🕬 | 3<br>■ 🖻 🖡 🏷 | 22<br>■ 🖻 🗗 🦄 | 5<br>E 🗗 E 🗄       | 1<br>■♪<br>ふ |

The exported file can be viewed in the user home page.

| Image       18.0 K       2012-04-11 - 04:14       DipuSg       product exported         Image       18.0 K       2012-04-11 - 04:14       DipuSg       product exported         Image       114.7 K       2011-08-11 - 03:49       DipuSg       product exported         Image       114.7 K       2011-07-06 - 06:13       DipuSg       product exported         Image       19.7 K       2011-07-06 - 06:13       DipuSg       product exported         Image       5.7 K       2012-03-01 - 03:37       DipuSg       product exported         Image       2URICHproduct.xml       manage       21.4 K       2012-03-14 - 15:48       DipuSg       product exported         Image       0.8 K       2011-07-07 - 07:51       DipuSg       projectphase exported                                                                                                    | <ul> <li>Attac</li> </ul> | hments             |        |         |                    |               |                                |
|----------------------------------------------------------------------------------------------------|---------------------------|--------------------|--------|---------|--------------------|---------------|--------------------------------|
| Image       2.6 K       2011-07-06 - 06:15       DipuSg       product exported         Image       2.6 K       2011-07-06 - 06:15       DipuSg       product exported         Image       16.9 K       2010-10-06 - 07:06       DipuSg       Test plan RELEASEPLAN exported         Image       18.0 K       2012-04-11 - 04:14       DipuSg       product exported         Image       114.7 K       2011-07-06 - 06:13       DipuSg       product exported         Image       114.7 K       2011-07-06 - 06:13       DipuSg       product exported         Image       19.7 K       2011-07-06 - 06:13       DipuSg       product exported         Image       19.7 K       2011-07-06 - 06:13       DipuSg       product exported         Image       19.7 K       2011-07-06 - 06:13       DipuSg       product exported         Image       19.7 K       2011-07-06 - 06:13       DipuSg       product exported         Image       5.7 K       2012-03-01 - 03:37       DipuSg       product exported         Image       21.4 K       2012-03-01 - 03:37       DipuSg       product exported         Image       0.8 K       2011-07-07 - 07:51       DipuSg       projectphase exported | 1                         | Attachment         | Action | Size    | Date               | Who           | Comment                        |
| Image       16.9 K       2010-10-06 - 07:06       DipuSg       Test plan RELEASEPLAN ex         Image       16.9 K       2010-10-06 - 07:06       DipuSg       Test plan RELEASEPLAN ex         Image       18.0 K       2012-04-11 - 04:14       DipuSg       product exported         Image       114.7 K       2011-06-11 - 03:49       DipuSg       product exported         Image       114.7 K       2011-07-06 - 06:13       DipuSg       product exported         Image       19.7 K       2011-07-06 - 06:13       DipuSg       product exported         Image       19.7 K       2012-03-01 - 03:37       DipuSg       product exported         Image       2UQZproduct.xml       manage       5.7 K       2012-03-01 - 03:37       DipuSg       product exported         Image       2URICHproduct.xml       manage       21.4 K       2012-03-14 - 15:48       DipuSg       product exported         Image       0.8 K       2011-07-07 - 07:51       DipuSg       projectphase exported                                                                                                    | X                         | CHURproduct.xml    | manage | 4.2 K   | 2011-07-06 - 06:01 | DipuSg        | product exported               |
| SSRMproduct.xml       manage       18.0 K       2012-04-11 - 04:14       DipuSg       product exported         CHEMATI product.xml       manage       114.7 K       2011-08-11 - 03:49       DipuSg       product exported         CLUGproduct.xml       manage       19.7 K       2011-07-06 - 06:13       DipuSg       product exported         CLUGproduct.xml       manage       5.7 K       2012-03-01 - 03:37       DipuSg       product exported         CLUCZproduct.xml       manage       5.7 K       2012-03-01 - 03:37       DipuSg       product exported         CLUCZproduct.xml       manage       5.7 K       2012-03-14 - 15:48       DipuSg       product exported         CLUCZproduct.xml       manage       0.8 K       2011-07-07 - 07:51       DipuSg       projectphase exported                                                                                                    | X                         | NYONproduct.xml    | manage | 2.6 K   | 2011-07-06 - 06:15 | <u>DipuSg</u> | product exported               |
| ZERMATT product xml       manage       114.7 K       2011-08-11 - 03:49       DipuSg       product exported         Image       19.7 K       2011-07-06 - 06:13       DipuSg       product exported         Image       19.7 K       2011-07-06 - 06:13       DipuSg       product exported         Image       5.7 K       2012-03-01 - 03:37       DipuSg       product exported         Image       21.4 K       2012-03-14 - 15:48       DipuSg       product exported         Image       0.8 K       2011-07-07 - 07:51       DipuSg       projectphase exported                                                                                                    | W                         | RELEASEPLAN.doc    | manage | 16.9 K  | 2010-10-06 - 07:06 | <u>DipuSg</u> | Test plan RELEASEPLAN exported |
| Image       19.7 K       2011-07-06 - 06:13       DipuSg       product exported         Image       19.7 K       2011-07-06 - 06:13       DipuSg       product exported         Image       5.7 K       2012-03-01 - 03:37       DipuSg       product exported         Image       21.4 K       2012-03-14 - 15:48       DipuSg       product exported         Image       0.8 K       2011-07-07 - 07:51       DipuSg       projectphase exported                                                                                                    | X                         | SSRMproduct.xml    | manage | 18.0 K  | 2012-04-11 - 04:14 | <u>DipuSg</u> | product exported               |
| Image       5.7 K       2012-03-01 - 03:37       DipuSg       product exported         Image       2URICHproduct.xml       manage       21.4 K       2012-03-14 - 15:48       DipuSg       product exported         Image       0.8 K       2011-07-07 - 07:51       DipuSg       projectphase exported                                                                                                    | X                         | ZERMATTproduct.xml | manage | 114.7 K | 2011-08-11 - 03:49 | <u>DipuSg</u> | product exported               |
| ZURICHproduct.xml     manage     21.4 K     2012-03-14 - 15:48     DipuSg     product exported       projectphase.xml     manage     0.8 K     2011-07-07 - 07:51     DipuSg     projectphase exported                                                                                                    | X                         | ZUGproduct.xml     | manage | 19.7 K  | 2011-07-06 - 06:13 | <u>DipuSg</u> | product exported               |
| rojectphase.xml manage 0.8 K 2011-07-07 - 07:51 DipuSg projectphase exported                                                                                                    | X                         | ZUOZproduct.xml    | manage | 5.7 K   | 2012-03-01 - 03:37 | <u>DipuSg</u> | product exported               |
|                                                                                                    | X                         | ZURICHproduct.xml  | manage | 21.4 K  | 2012-03-14 - 15:48 | <u>DipuSg</u> | product exported               |
| testsuite.xml manage 1.1 K 2011-07-07 - 10:43 DipuSg testsuite exported                                                                                                    | X                         | projectphase.xml   | manage | 0.8 K   | 2011-07-07 - 07:51 | DipuSg        | projectphase exported          |
|                                                                                                    | X                         | testsuite.xml      | manage | 1.1 K   | 2011-07-07 - 10:43 | <u>DipuSg</u> | testsuite exported             |

0After clicking the link to the attachment, the browser opens up the XML file

#### Now you can save the XML file on your computer.

This XML file does not appear to have any style information associated with it. The document tree is shown below.

### **Import Feature**

To import an object (e.g. product) into Zermatt, click on the import link on the top right hand side of the table.

| LIST OF F      | PRODL        |                                                            |               |              |               |                  |                  |
|----------------|--------------|------------------------------------------------------------|---------------|--------------|---------------|------------------|------------------|
|                |              |                                                            |               |              | Create        | e New Product    | 9. <b>6.</b> 0 U |
| <u>Name</u> () | Action<br>() | Description                                                | Releases<br>0 | TestSuites   | Features      | Backlog<br>Items | Teams<br>O       |
| V zug          |              | Engine for executing automated Test Suites written in CHUR | 4<br>E 🗈 🗄 🖄  | 3<br>E 🗗 🗗 🏠 | 22<br>🗏 😭 🗐 🦄 | 5<br>E 🗗 🗗 🏷     | 1<br>■₽₽<br>�    |

Click on the browse icon and select the file that needs to be imported into Zermatt and then upload the file.

| TWIKI. ZERMATT. ImportExternal (attach) |                                                    |            |              |                      |                     |             |           |  |  |
|-----------------------------------------|----------------------------------------------------|------------|--------------|----------------------|---------------------|-------------|-----------|--|--|
| Attach file to ImportExternal           |                                                    |            |              |                      |                     |             |           |  |  |
| Existing attachments for ImportExternal |                                                    |            |              |                      |                     |             |           |  |  |
| I                                       | Attachment                                         | Action     | Size         | Date                 | Who                 | Comment     | Attribute |  |  |
| x                                       | Dummy_Product.xml                                  | manage     | 1.9 K        | 2011-09-22 - 17:37   | DipuDeshmukh        |             |           |  |  |
| x                                       | ZERMATT1.xml                                       | manage     | 84.9 K.      | 2010-09-23 - 22:12   | DebabrataDas        |             |           |  |  |
| X                                       | ZERMATTproduct.xml                                 | manage     | 137.5 K      | 2012-03-30 - 12:25   | PatAdmin            |             |           |  |  |
| X                                       | ZUOZproduct.xml                                    | manage     | 3.0 K        | 2011-04-14 - 07:37   | SankhaSil           | New Product |           |  |  |
| x                                       | details.xml                                        | manage     | 0.7 K        | 2011-04-15 - 18:13   | SankhaSil           |             |           |  |  |
| x                                       | newproduct.xml                                     | manage     | 3.8 K        | 2011-05-27 - 08:50   | SankhaSil           |             |           |  |  |
| x                                       | product.xml                                        | manage     | 18.6 K.      | 2011-04-25 - 14:55   | <u>DebabrataDas</u> |             |           |  |  |
| Attach new file                         |                                                    |            |              |                      |                     |             |           |  |  |
|                                         | Local file: Choose File No file chosen             |            |              |                      |                     |             |           |  |  |
|                                         | Comment:                                           |            |              |                      |                     |             |           |  |  |
|                                         | Link: 🔲 Create a link to                           | the attach | ed file at t | he end of the topic. |                     |             |           |  |  |
|                                         | Hide file: 🔲 Hide attachment in normal topic view. |            |              |                      |                     |             |           |  |  |

| Exported Files                   | <ul> <li>✓ ✓</li> <li>Search Exported Files</li> </ul> |                                                         |
|----------------------------------|--------------------------------------------------------|---------------------------------------------------------|
| Organize 👻 New folder            | 1                                                      | nal < ZERMA × 🔍 Yahoo! India × ÷                        |
| ★ Favorites Ame                  | Date modified Type                                     |                                                         |
| Desktop                          | 12/7/2010 2:55 PM XML Doc                              | a la la la la la la la la la la la la la                |
| Downloads  Recent Places         |                                                        |                                                         |
| The Recent Places                |                                                        | ↓manortEvtornol                                         |
| 🕽 Libraries                      |                                                        | ImportExternal                                          |
| Documents                        |                                                        |                                                         |
| J Music                          |                                                        |                                                         |
| Pictures     Videos              |                                                        |                                                         |
|                                  |                                                        | Browse                                                  |
| 🛀 Computer 👻 K                   | 4                                                      | L. DIOWSE                                               |
| File name: SSRMproduct           | ✓ All Files                                            |                                                         |
|                                  | Open - Cancel                                          | displayed, for other attachments a link will be created |
|                                  | · · · · ·                                              | will not be shown in topic view page.                   |
|                                  |                                                        | this her be chemin in topic their page.                 |
| - Eile Attechment hee            |                                                        |                                                         |
| <u>FileAttachment</u> has        | more information about attaching files.                |                                                         |
|                                  | -                                                      |                                                         |
| • FileAttachment has Upload file | -                                                      |                                                         |

|                 | Attach file to ImportExternal                                                      |                            |                                |                                          |                                            |              |  |  |  |
|-----------------|------------------------------------------------------------------------------------|----------------------------|--------------------------------|------------------------------------------|--------------------------------------------|--------------|--|--|--|
| Attach new file |                                                                                    |                            |                                |                                          |                                            |              |  |  |  |
| Attac           | Attach new file sktop\Exported Files\Export Product\SSRMproduct.xml Browse         |                            |                                |                                          |                                            |              |  |  |  |
|                 | Comment                                                                            |                            |                                |                                          |                                            |              |  |  |  |
|                 | Link 🔲 Create a link to the at                                                     | tached file Ima            | ages will be di                | splayed, for other attachm               | ents a link will be created.               |              |  |  |  |
|                 | Hide file 🔳 Do not show attachme                                                   | ent in table At            | tachments will                 | not be shown in topic view               | page.                                      |              |  |  |  |
| • <u>F</u>      | ileAttachment has more information                                                 | about attachir             | ng files.                      |                                          |                                            |              |  |  |  |
|                 | Upload file Cancel                                                                 |                            |                                |                                          |                                            |              |  |  |  |
| Up              | load file                                                                          |                            |                                |                                          |                                            |              |  |  |  |
| Up              | load file Cancel                                                                   |                            |                                |                                          |                                            |              |  |  |  |
|                 | load file <u>C</u> ancel<br>hments of ImportExteri                                 | nal                        |                                |                                          |                                            |              |  |  |  |
|                 |                                                                                    | nal                        |                                |                                          |                                            |              |  |  |  |
|                 |                                                                                    | nal                        | Size                           | Date                                     | Miles                                      | Comment Attr |  |  |  |
|                 | hments of ImportExtern                                                             |                            | <u>Size</u><br>29.5 K          | <u>2010-10-26 - 07:07</u>                | Main AnuradhaChanda                        | Comment Attr |  |  |  |
| Attac           | hments of ImportExter                                                              | Action                     | <u>Этто</u><br>29.5 К<br>0.1 К | 2010-10-26 - 07:07<br>2010-09-23 - 06:17 | Main Anuradha Chanda<br>Main Debabrata Das | Somment Attr |  |  |  |
| Attac           | hments of ImportExtern                                                             | Action<br>manage           |                                |                                          |                                            | Comment Attr |  |  |  |
| Attac           | hments of ImportExtern Attractional Dummy_Productproduct.xml New_Text_Document.TXT | Action<br>manage<br>manage | 0.1 K                          | 2010-09-23 - 06:17                       | Main.DebabrataDas                          | 20000001 Au  |  |  |  |

# 5.3.11 Manual Test Result Entry

Normally, test execution results are expected to be uploaded by ZUG, Automature's automation execution engine. However, not all tests are automated, and some ad hoc tests may also be performed manually. This workflow facilitates recording of results from tests that were executed manually.

### List All Products

List all Releases for a chosen product

### List all Sprints or Project Phases for a chosen release

# List all Test Plans for a chosen Sprint or Project Phase (Normally there will be at most one such Test Plan)

### List all Test Cycles for the Test Plan

• Create a New Test Cycle for the Test Plan Ĕ

| TestCycles for FAIR WEATHER TESTING $_{\odot}$                                            |                            |                        |                          |                         |                   |                         |                  |                            |                            |
|-------------------------------------------------------------------------------------------|----------------------------|------------------------|--------------------------|-------------------------|-------------------|-------------------------|------------------|----------------------------|----------------------------|
| ZERMATT ① > THETA (V2.17 ) ① > FIRST SPRINT ① > FAIR WEATHER TESTING ① > TEST<br>CYCLES ① |                            |                        |                          |                         |                   |                         |                  |                            |                            |
| Test Plans 🖸 🖸 : Fair weather Testing 💌                                                   |                            |                        |                          |                         |                   |                         |                  |                            |                            |
|                                                                                           |                            |                        |                          |                         |                   |                         | Create           | New Test C                 | ycle                       |
| Test Plan Summary                                                                         | /                          |                        |                          |                         |                   |                         |                  |                            |                            |
| Total Test Cycles                                                                         | 10                         |                        |                          |                         |                   |                         |                  |                            |                            |
| Total Test Cases Execu                                                                    | ted 63                     |                        |                          |                         |                   |                         |                  |                            |                            |
| Total Test Cases Passe                                                                    | d 30                       |                        |                          |                         |                   |                         |                  |                            |                            |
| Total Test Cases Failed                                                                   | 33                         |                        |                          |                         |                   |                         |                  |                            |                            |
| Cycle Actions<br>Description                                                              | Started                    | Completed<br>0         | ms to<br>Initialize<br>① | ms to<br>Complete<br>() | Topologysets<br>O | Failure<br>Percentage 🚯 | Total<br>Records | Total<br>Passed<br>Records | Total<br>Failed<br>Records |
|                                                                                           | 2012-<br>04-10<br>19:18:49 | 2012-04-10<br>19:20:25 | 97733                    | 70468                   | 1 🔳 💽             |                         | 1                | 0 <>                       | 1                          |

• Remove an existing Test Cycle from the Test Plan

| ZERMATT (i) > Theta (V2.17) (i) > First Sprint (i) > Fairweather Testing (i) > Add New Test Cycle (i) |        |  |  |  |  |  |
|----------------------------------------------------------------------------------------------------|--------|--|--|--|--|--|
| Test Cycle Description                                                                                |        |  |  |  |  |  |
| Started Date                                                                                          |        |  |  |  |  |  |
| Save Clear Close                                                                                      | Window |  |  |  |  |  |

List all Test Cycles for the Test Plan 🗏

- Add a Topology set to the test Cycle
- Remove an existing Topology Set

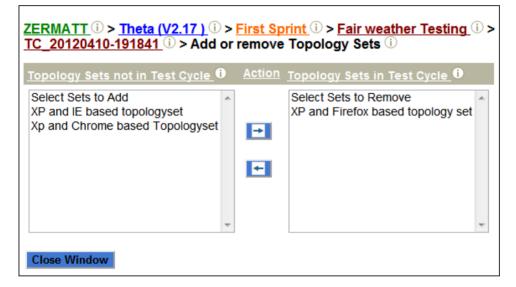

• Create an Execution Detail Record for the chosen Test Cycle 🖻

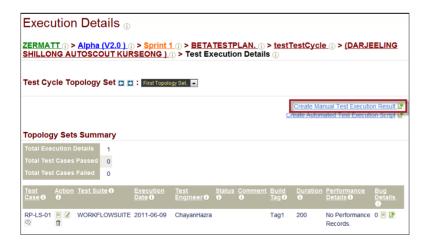

• Modify an Execution Detail Record for the chosen Test Cycle 🗊

| ZERMATT<br>ⓒ > <u>RQP-0</u>         | ① > <u>Alpha (V2.0 )</u> ① > <u>Sprint 1</u> ① > <u>BETATESTPLAN.</u> ① > <u>MyCycle</u> ① > <u>(Test VM )</u><br><u>09</u> ① > Modify Test Execution Record ① |
|-------------------------------------|----------------------------------------------------------------------------------------------------|
| Test<br>Engineer<br>Name <b>(</b> ) | DipuSg                                                                                                    |
| Test Suite<br>Name 🛈                | FEATUREPLANNINGSUI                                                                                                    |
| Test Case<br>Name 🛈                 | RQP-009                                                                                                    |
| Execution<br>Date 10                | 2011-01-31                                                                                                    |
| Build Tag                           | Tag1 💌                                                                                                    |
| Status 🛈                            |                                                                                                    |
| Bug Id 🛈                            | 112                                                                                                    |
| Comment<br>O                        |                                                                                                    |
| Test<br>Execution<br>Time <b>0</b>  | 1                                                                                                    |
| Save Cl                             | ear Close Window                                                                                                    |

• Remove an Execution Detail Record from the chosen Test Cycle  $\blacksquare$ 

# 5.4 Reporting tasks

# 5.4.1 Total Quality Dashboard

The Total Quality Dashboard represents all the products with

- Requirements Overview by Product
- Requirements Coverage by Product
- Requirements Tested by Criticality
- Requirements Failing by Criticality
- Bugs Outstanding by Product

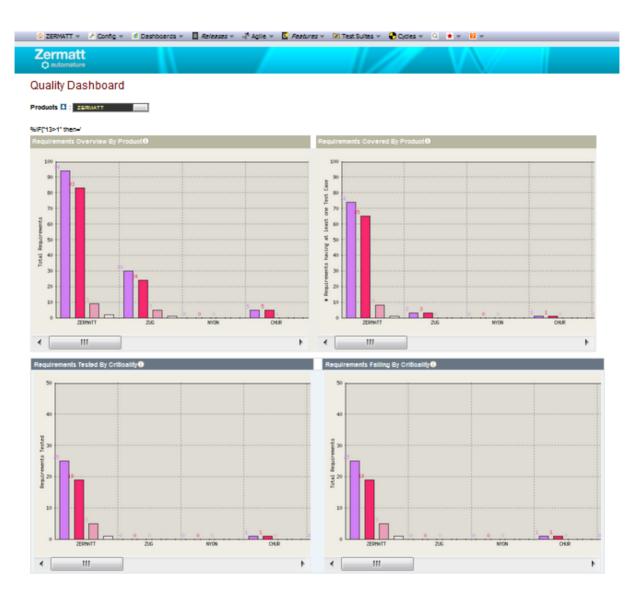

## 5.4.2 Product Quality Dashboard

The Product Quality dashboard represents an individual Product with

- Requirements having Test Cases by Release
- Cumulative outcomes in each Release
- Requirement count by Criticality
- Progress against Plan by Release
- Critical Requirements tested in each Release
- Requirements Overview by Test Suites
- Outcome of tests in each Test Suite
- Total Variables Declared and Tags Used By Test Suites
- Test Case Count by Test Suites

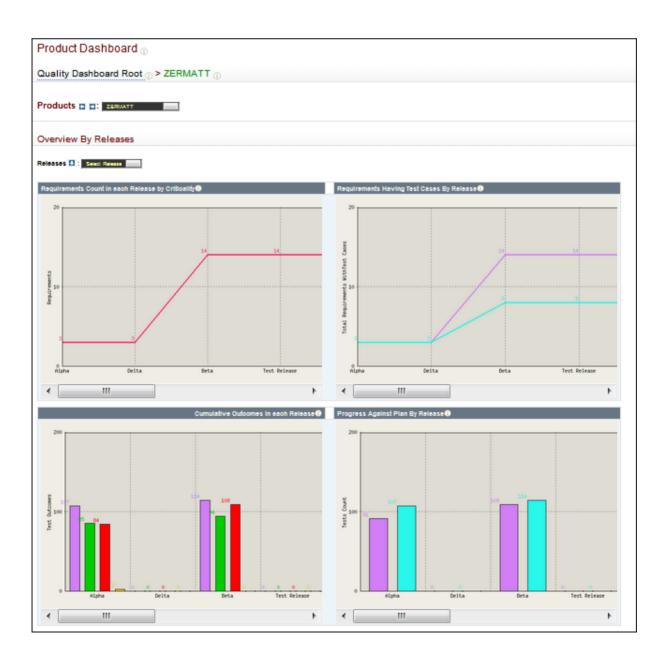

## 5.4.3 Release Quality Dashboard

- The Release Quality Dashboard Represents an individual Release with
- Total Builds and Test Cycles by Project Phases
- Topology set Count by Project Phase
- Unique Test Cases & Total Execution in Each Release
- Cumulative Outcome in each Project Phase

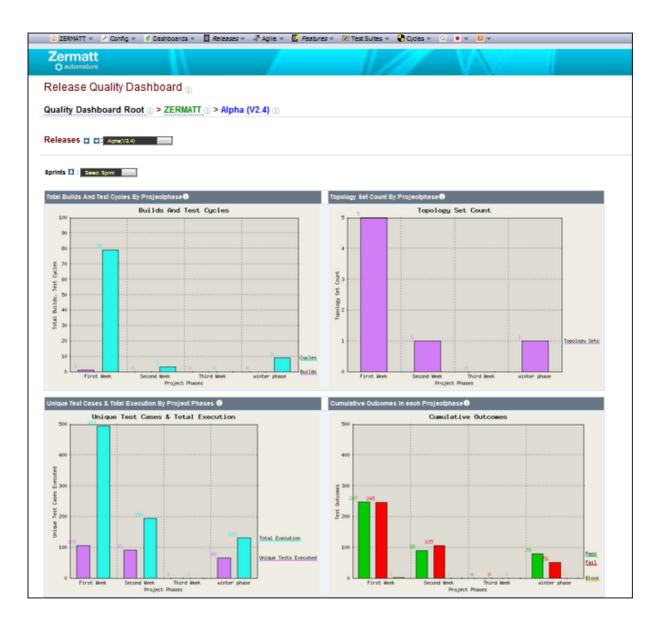

## **5.4.4 Sprint Quality Dashboard**

The Sprint Quality Dashboard represents the individual project phases with

- Sprint overview by Test Plans
- Topologies by Test Plans
- Outcome of Test by Test Plans
- Plan and Execution Metric by test Plans
- Progress against plan by Test Plans
- Sprint Overview by Build
- Total Topologies by Builds
- Outcome of Test by Builds

| 🛆 IZERMATT v 🥕 Config v 🖬 Dashboards v 🔯 Releases v 🛷 Aglie v 🔯 Reatures v 🕅 Test Suites v 🚱 Ordes v 🍳 🔹 v 😰 v |                                                    |  |  |  |  |  |  |  |
|----------------------------------------------------------------------------------------------------|----------------------------------------------------|--|--|--|--|--|--|--|
| Zermatt<br>O sutomature                                                                                        |                                                    |  |  |  |  |  |  |  |
| Sprint Quality Dashboard 💿                                                                                     |                                                    |  |  |  |  |  |  |  |
| Quality Dashboard Root ① > ZERMATT ① > Alpha (V2.4 ) ① > winter                                                | phase 🕧                                            |  |  |  |  |  |  |  |
| Sprints 🗈 🖬: while grave 📰                                                                                     |                                                    |  |  |  |  |  |  |  |
|                                                                                                    |                                                    |  |  |  |  |  |  |  |
| Overview By Test Plans                                                                                         |                                                    |  |  |  |  |  |  |  |
| est Plans 🖸 : Seleci Tealplan                                                                                  |                                                    |  |  |  |  |  |  |  |
| Progress Against Plan By Test Plans 🕕                                                                          | Topologies By Test Plans 0                         |  |  |  |  |  |  |  |
| Progress Made Against Plan                                                                                     | Total Topologies                                   |  |  |  |  |  |  |  |
| 90                                                                                                    | 0.9                                                |  |  |  |  |  |  |  |
| 10                                                                                                    | 0.3                                                |  |  |  |  |  |  |  |
| 70                                                                                                    |                                                    |  |  |  |  |  |  |  |
|                                                                                                    | ¥ 0.7                                              |  |  |  |  |  |  |  |
| 400                                                                                                    |                                                    |  |  |  |  |  |  |  |
| 50                                                                                                    | 8 e.5                                              |  |  |  |  |  |  |  |
| 1 40                                                                                                    | A                                                  |  |  |  |  |  |  |  |
| 2 30                                                                                                    | 2 e.a                                              |  |  |  |  |  |  |  |
| 29                                                                                                    | 0.2                                                |  |  |  |  |  |  |  |
| 19                                                                                                    | 0.1                                                |  |  |  |  |  |  |  |
| 0.0 0.0 Z.DVC                                                                                                  | 0.0 Topologies                                     |  |  |  |  |  |  |  |
| Swoke testin Davos-TestP1                                                                                      | Swoke testin Davos-TestPl<br>Test Plans            |  |  |  |  |  |  |  |
| Cumulative Outcomes Across Different Test Plans                                                                | Plan And Execution Metric By Test Plans            |  |  |  |  |  |  |  |
| Outcomes Of Tests                                                                                              | Total Tests Planned And Executed                   |  |  |  |  |  |  |  |
| 100                                                                                                    |                                                    |  |  |  |  |  |  |  |
| 90                                                                                                    | 90                                                 |  |  |  |  |  |  |  |
| 80                                                                                                    | Greented                                           |  |  |  |  |  |  |  |
| 70                                                                                                    | 3 Eur                                              |  |  |  |  |  |  |  |
| 1 <sup>60</sup>                                                                                                | 60 million (1997)                                  |  |  |  |  |  |  |  |
| eter Const                                                                                                    | 1 50 m                                             |  |  |  |  |  |  |  |
| <sup>2</sup> 40                                                                                                | 5 40                                               |  |  |  |  |  |  |  |
| 30                                                                                                    | Se esta                                            |  |  |  |  |  |  |  |
| 28                                                                                                    | 20 Local                                           |  |  |  |  |  |  |  |
| 10                                                                                                    | 10                                                 |  |  |  |  |  |  |  |
|                                                                                                    | Tests Planed                                       |  |  |  |  |  |  |  |
| Swoke testin Davos-TestPl<br>Test Plans                                                                        | Durie<br>Sacke testin Davos-TestPlans Davos-TestPl |  |  |  |  |  |  |  |
|                                                                                                    |                                                    |  |  |  |  |  |  |  |

### 5.4.5 Test Plan Report

- The Test Plan Quality Dashboard represents a Test Suite with
- Test Plan Suites & Topologies Overview by test Cycles
- Plan & Execution Metric by Test Cycles
- Test Execution Outcomes Overview by Test Cycles

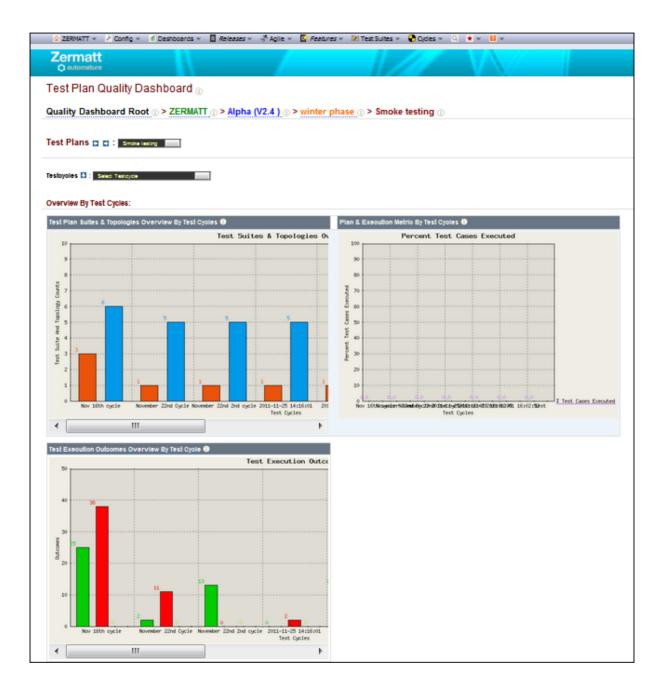

# 5.4.6 Test Cycle Report

- The Test Cycle Quality dashboard represents a Test Cycle with
- Recent Outcomes by Topology Sets
- Test Case execution Details By Test Cases
- Test Case Outcomes in Topologies

| 🛆 ZERMATT 👻 🥕 Config 👻 📹 Dashboards 👻 🔯 Releases 👻 🦑 Agile 👻 🦉 Feature                                                                                                    | es 👻 Test Sultes 👻 🚱 Oycles 👻 🔍 🌟 👻 👻 👻                  |  |  |  |  |  |  |
|----------------------------------------------------------------------------------------------------|----------------------------------------------------------|--|--|--|--|--|--|
| Zermatt<br>O sutomature                                                                                                    |                                                          |  |  |  |  |  |  |
| Test Cycle Quality Dashboard 💿                                                                                                    |                                                          |  |  |  |  |  |  |
| Quality Dashboard Root <sup>①</sup> > ZERMATT <sup>①</sup> > Alpha (V2.4.) <sup>①</sup> > winter j                                                                                      | phase () > Smoke testing () > [ November 22nd Cycle ] () |  |  |  |  |  |  |
| Test Cycles 🖬 🖬 : November 22nd Cycle (2011-11-22)                                                                                                    |                                                          |  |  |  |  |  |  |
| Overview By Topology Sets                                                                                                    |                                                          |  |  |  |  |  |  |
| Execution details 🚹 : Select Topologyaw                                                                                                    |                                                          |  |  |  |  |  |  |
| Performance details 🖸 : Seed Topologree                                                                                                    |                                                          |  |  |  |  |  |  |
| Test Case Execution Details By Topology Sets                                                                                                    |                                                          |  |  |  |  |  |  |
| Topology Set Description         Test Case Execution         Tests Passed         Tests Falled         Tests Ellecked           Local Testing         13         2         11         0 | 8                                                        |  |  |  |  |  |  |
| Recent Outcomes By Topology Sets                                                                                                    |                                                          |  |  |  |  |  |  |
| Topology Bet Desoription Recently Failing Recently Passing<br>Local Testing 275 76                                                                                                    |                                                          |  |  |  |  |  |  |
| Overview By Test Cases                                                                                                    |                                                          |  |  |  |  |  |  |
| Test Cases 🖪 : Seed Testcase                                                                                                    |                                                          |  |  |  |  |  |  |
| Test Case Execution Details By Test Cases                                                                                                    |                                                          |  |  |  |  |  |  |
| 1.0 2 2 2 2 2 2 2 2 2 2 2 2 2 2 2 2 2 2 2                                                                                                    | 1 Test Case Execution Details By Test C                  |  |  |  |  |  |  |
| e.a                                                                                                    |                                                          |  |  |  |  |  |  |
| •.•                                                                                                    |                                                          |  |  |  |  |  |  |
| 0.7                                                                                                    |                                                          |  |  |  |  |  |  |
| 8.6 ·                                                                                                    |                                                          |  |  |  |  |  |  |
| 8.4                                                                                                    |                                                          |  |  |  |  |  |  |
| e.a                                                                                                    |                                                          |  |  |  |  |  |  |
| e.2                                                                                                    |                                                          |  |  |  |  |  |  |
| · · · · · · · · · · · · · · · · · · ·                                                                                                    |                                                          |  |  |  |  |  |  |
| 0.0 Bairos Bairos Bairos Bairos Bairos                                                                                                    | Balfoot Balfoot Balfoot Balfoot Balfoot                  |  |  |  |  |  |  |
| < [                                                                                                    | •                                                        |  |  |  |  |  |  |